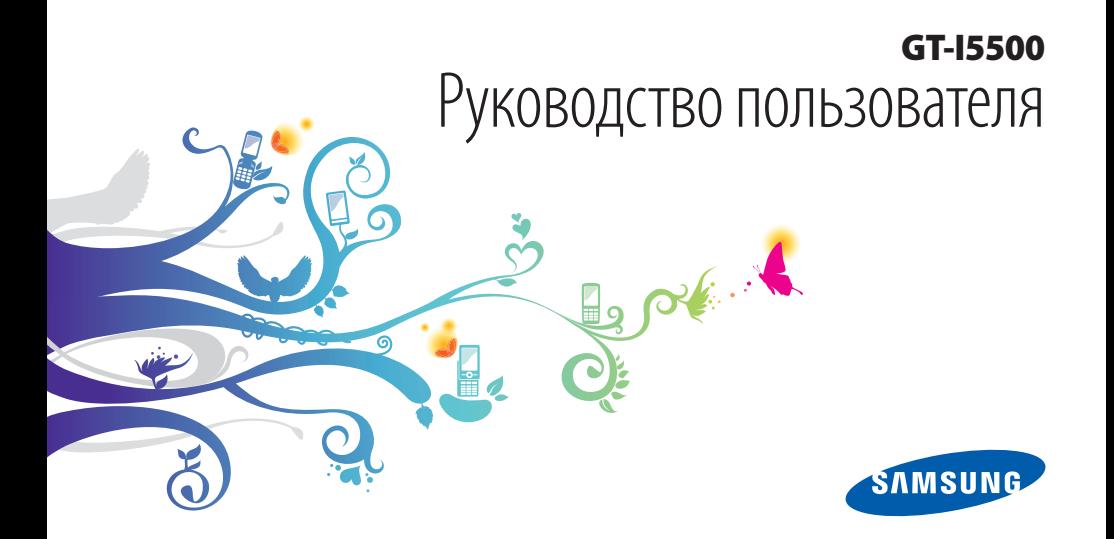

## **О данном руководстве**

Благодарим вас за покупку мобильного телефона Samsung. Он позволяет насладиться высококачественной мобильной связью и развлечениями на основе исключительных технологий и стандартов компании Samsung.

Данное руководство предназначено для знакомства с функциями и возможностями мобильного телефона.

- Внимательное прочтение руководства пользователя гарантирует правильную и безопасную работу с телефоном.
- Описания функций в этом руководстве основаны на стандартных настройках телефона.
- Сохраните данное руководство для получения справочных сведений в будущем.

## **Обозначения**

Перед началом работы ознакомьтесь с обозначениями, принятыми в данном руководстве.

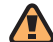

**Предупреждение** — ситуации, которые могут привести к получению травмы вами или кем-либо из окружающих.

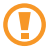

**Внимание** — ситуации, которые могут привести к повреждению устройства или другого оборудования.

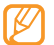

**Примечание** — примечания, советы или дополнительная информация.

- ► **См.**  смотрите страницу с дополнительной информацией, например: ► с. 12 (означает «смотрите страницу 12»).
- → **Следующий шаг**  последовательность операций, которую надо воспроизвести для выполнения определенного действия; например: Выберите пункт **SMS/MMS** → **Новое сообщение** (это означает, что в меню **SMS/MMS**, нужно выбрать подменю **Новое сообщение**).
	- [ ] **Квадратные скобки** —клавиши телефона, например: [ • • ] (обозначает клавишу питания и завершения вызова).

## **Сведения об авторских правах**

Права на все технологии и изделия в составе данного устройства являются собственностью соответствующих владельцев.

- Данный телефон построен на платформе Android, основанной на ОС Linux; функциональность этой платформы можно расширить с помощью ПО на базе JavaTM.
- Google, Android Market, Google Talk, Google Mail и Google Maps являются торговыми марками компании Google, Inc.
- YouTube является торговой маркой компании YouTube, LLC. YouTube® — зарегистрированная торговая марка компании YouTube, LLC.
- Bluetooth<sup>®</sup> является международной зарегистрированной торговой маркой Bluetooth SIG, Inc. worldwide.
- Java<sup>TM</sup> является торговой маркой корпорации Sun Microsystems, Inc.
- SISO и SISO являются товарными знаками корпорации SRS Labs, Inc. Гарнитура CS и технологии WOW HD зарегистрированы согласно лицензии SRS Labs, Inc.
- • Wi-Fi®, сертифицированный логотип Wi-Fi и логотип Wi-Fi являются зарегистрированными товарными знаками Wi-Fi Alliance.

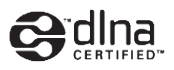

# **CE01680**

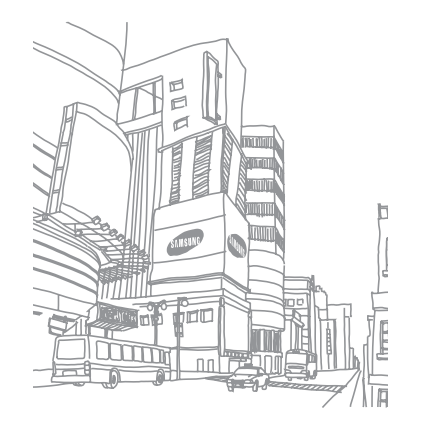

## **Содержание**

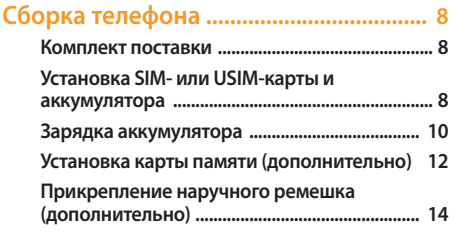

#### **[Начало работы .......................................](#page-14-0) 15**

**[Включение и выключение телефона ........... 15](#page-14-0) [Общие сведения о телефоне ........................... 15](#page-14-0) [Использование сенсорного экрана .............. 19](#page-18-0)**

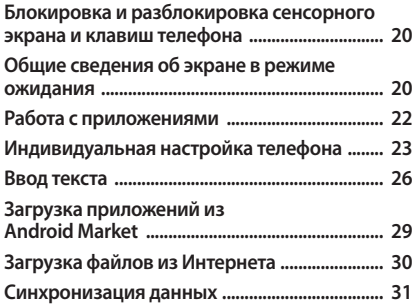

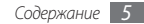

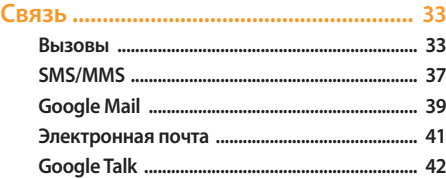

#### 

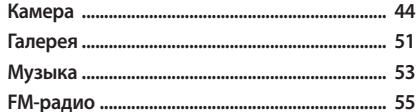

#### 

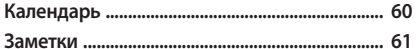

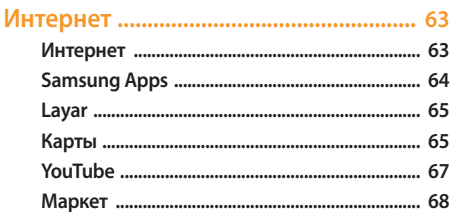

#### Возможности передачи данных ....... 69

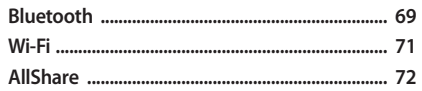

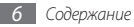

#### 

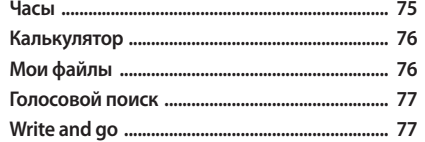

#### 

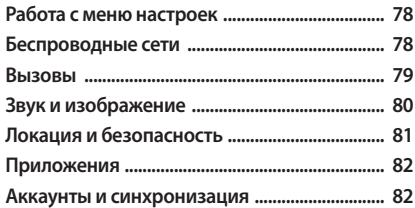

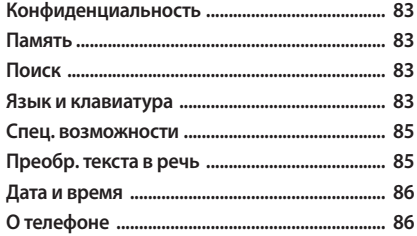

Устранение неполадок .......................... 87

Охрана здоровья и техника 

Алфавитный указатель ...................... 102

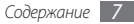

## <span id="page-7-0"></span>**Сборка телефона**

#### **Комплект поставки**

В комплект поставки продукта входят:

- • Мобильный телефон
- Аккумулятор
- • Зарядное устройство
- • Руководство пользователя

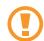

Применяйте только рекомендованное компанией Samsung программное обеспечение. Гарантия производителя не распространяется на повреждения или неисправности в работе телефона, возникшие в результате использования пиратского или нелегального программного обеспечения.

- • Комплект поставки телефона может отличаться от указанного в зависимости от программного обеспечения и аксессуаров, доступных в данном регионе и поставляемых оператором мобильной связи.
	- • Дополнительные аксессуары можно приобрести у местных дилеров компании Samsung.
	- • Рекомендуется использовать с телефоном аксессуары, входящие в комплект поставки.

## **Установка SIM- или USIM-карты и аккумулятора**

При заключении договора об оказании услуг мобильной связи вы получаете SIM- или USIM-карту, которой присвоен определенный PIN-код.

Чтобы установить SIM- или USIM-карту и аккумулятор, выполните указанные ниже действия.

- *1* Если телефон включен, нажмите и удерживайте клавишу [ $\widehat{\bullet}$ ], а затем выберите пункт Выключение телефона, чтобы выключить его.
- *2* Снимите крышку аккумулятора.

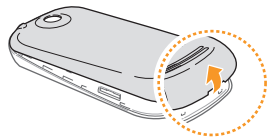

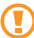

Соблюдайте осторожность, чтобы не поранить пальцы при снятии крышки.

*3* Вставьте SIM- или USIM-карту.

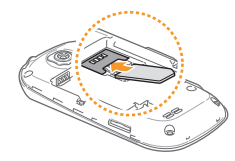

- SIM- или USIM-карту следует устанавливать в телефон золотистыми контактами вниз.
	- Когда SIM- или USIM-карты не установлены, можно использовать функции телефона, не требующие подключения к сети, и некоторые функции меню.

#### <span id="page-9-0"></span>*4* Вставьте аккумулятор.

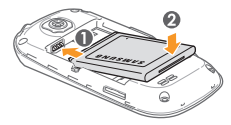

*5* Закройте крышку аккумулятора.

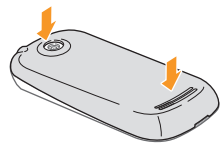

## **Зарядка аккумулятора**

Перед первым использованием телефона необходимо зарядить аккумулятор.

Телефон можно зарядить как с помощью зарядного устройства, так и подключив его к ПК посредством кабеля для передачи данных.

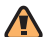

Используйте только зарядные устройства и кабели, одобренные компанией Samsung. Несовместимые зарядные устройства и кабели могут привести к взрыву аккумулятора или повреждению вашего телефона.

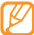

Когда уровень заряда аккумулятора низок, издается звуковой сигнал и выводится сообщение о том, что аккумулятор разряжен. Значок принимает вид пустого аккумулятора и начинает мигать. Если уровень заряда аккумулятора слишком низкий, телефон автоматически выключается. Чтобы включить телефон, необходимо зарядить аккумулятор.

#### › **Зарядка с помощью зарядного устройства**

- *1* Откройте крышку многофункционального разъема, расположенного на боковой стороне телефона.
- *2* Вставьте в разъем соответствующий конец провода зарядного устройства.

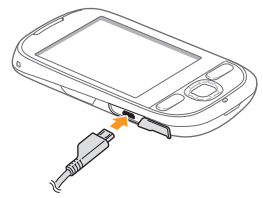

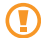

Неправильное подключение зарядного устройства может стать причиной серьезных повреждений телефона. Гарантия не распространяется на любые повреждения, возникшие в результате неправильного использования телефона и аксессуаров.

- *3* Подключите зарядное устройство к сети переменного тока.
	- Во время зарядки аккумулятора можно пользоваться телефоном, но процесс зарядки при этом замедляется.
		- Во время зарядки телефон может нагреваться. Это нормальное явление, которое никак не скажется на сроке службы или производительности вашего телефона.
		- • Если аккумулятор не заряжается должным образом, обратитесь в сервисный центр Samsung.
- *4* Когда аккумулятор полностью зарядится (значок аккумулятора станет заполненным), отключите зарядное устройство сначала от телефона, а затем от электросети.
	- Перед извлечением аккумулятора необходимо отсоединить зарядное устройство. В противном случае телефон может быть поврежден.

#### <span id="page-11-0"></span>› **Зарядка с помощью кабеля для передачи данных**

Перед зарядкой телефона убедитесь, что ПК включен.

- *1* Откройте крышку многофункционального разъема, расположенного на боковой стороне телефона.
- *2* Подключите один конец (micro-USB) кабеля для передачи данных к многофункциональному разъему.
- *3* Подключите второй конец кабеля для передачи данных к порту USB на ПК.
- 
- Перед началом зарядки телефона может пройти некоторое время. Это зависит от типа используемого кабеля для передачи данных.
- *4* Когда аккумулятор полностью зарядится (значок аккумулятора станет заполненным), отключите кабель для передачи данных сначала от телефона, затем от ПК.

## **Установка карты памяти (дополнительно)**

Для хранения большого количества мультимедийных файлов установите в телефон карту памяти. Телефон поддерживает карты памяти microSD™ и microSDHC™ с максимальной емкостью 32 ГБ (в зависимости от изготовителя и типа карты).

- Компания Samsung обеспечивает поддержку промышленных стандартов для карт памяти; тем не менее карты некоторых производителей могут быть несовместимы с телефоном. Использование несовместимой карты памяти может повредить телефон, саму карту или данные, хранящиеся на ней.
	- Телефон поддерживает только файловую систему FAT. Если вставить карту памяти с отличной от FAT файловой системой, появится запрос на форматирование карты.
		- Частые стирание и запись данных сокращают срок службы карты.
- *1* Снимите крышку аккумулятора.
- *2* Вставьте карту памяти золотистыми контактами вниз.

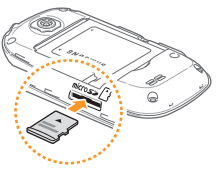

- *3* Осторожно нажмите на карту до щелчка.
- *4* Закройте крышку аккумулятора.

#### › **Извлечение карты памяти**

Чтобы избежать потери данных, отключите карту памяти перед ее извлечением.

- В режиме ожидания выберите пункт **+ → Настройки** → **Память** → **Извлечение SD-карты**.
- *2* Снимите крышку аккумулятора.
- *3* Осторожно нажмите на карту до щелчка.
- *4* Извлеките карту памяти из разъема.

*5* Выньте карту памяти.

*6* Закройте крышку аккумулятора.

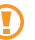

Не извлекайте карту памяти при передаче и получении данных, так как это может привести к их потере и/или повреждению карты или телефона.

#### <span id="page-13-0"></span>› **Форматирование карты памяти**

После форматирования на ПК карты памяти могут неправильно работать при установке в телефон. Поэтому форматируйте карты памяти только с помощью телефона.

- В режиме ожидания выберите пункт  $\rightarrow$  **Настройки** → **Память** → **Форматировать карту SD**.
- *2* Выберите пункт **Форматировать карту SD** <sup>→</sup> **Cтереть вce**.

Перед форматированием карты памяти рекомендуется создать резервную копию всех важных данных, хранящихся в памяти телефона. Гарантия производителя не распространяется на потерю данных, вызванную действиями пользователя.

#### **Прикрепление наручного ремешка (дополнительно)**

- *1* Снимите крышку аккумулятора.
- *2* Проденьте ремешок в специальное отверстие и зацепите за небольшой выступ.

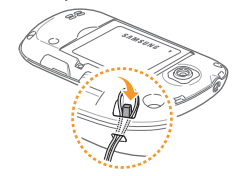

*3* Закройте крышку аккумулятора.

## <span id="page-14-0"></span>**Начало работы**

## **Включение и выключение телефона**

Чтобы включить телефон, нажмите и удерживайте клавишу [  $\circ$  ]. Телефон подключится к сети автоматически. Чтобы выключить телефон, выполните указанные ниже действия.

**Нажмите и удерживайте клавишу** [  $\circ$  ].

#### *2* Выберите пункт **Выключение телефона**.

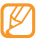

- Следуйте всем требованиям предупреждающих табличек и указаниям персонала в тех местах, где запрещено использование беспроводных устройств, например в самолете или в больнице.
- Чтобы использовать несетевые функции телефона, переключитесь в автономный режим. Нажмите и удерживайте клавишу  $[\overline{\bullet}]$ , а затем выберите пункт **Автономный режим**.

## **Общие сведения о телефоне**

› **Внешний вид телефона**

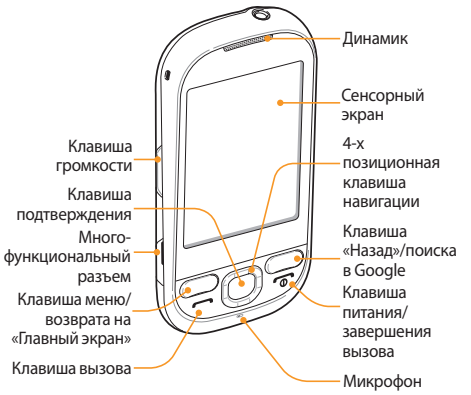

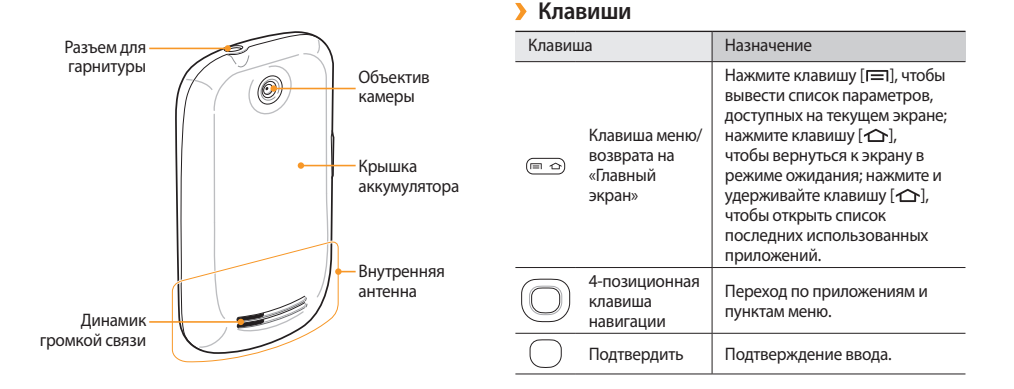

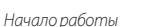

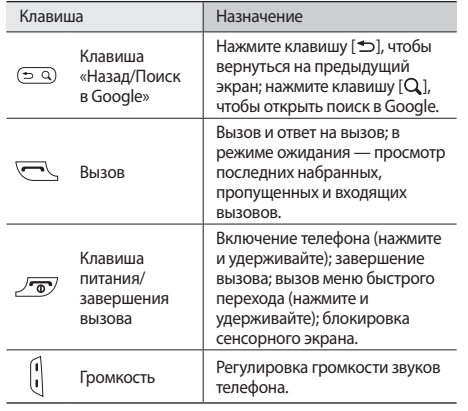

#### › **Служебные значки**

Значки, отображаемые на дисплее, могут различаться в зависимости от региона или оператора мобильной связи.

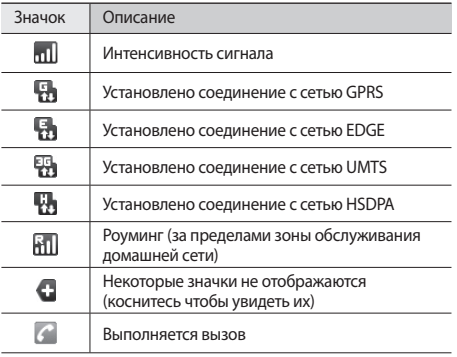

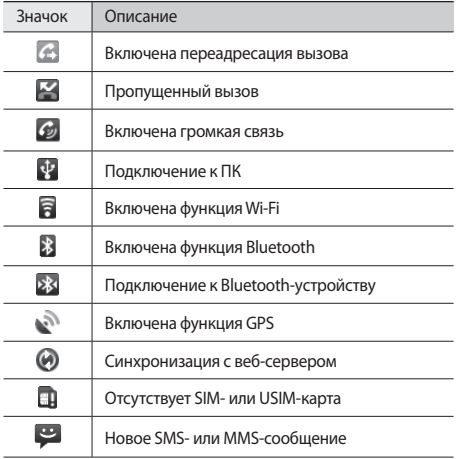

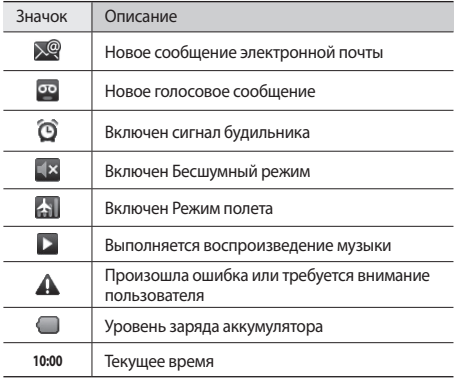

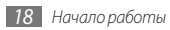

## <span id="page-18-0"></span>**Использование сенсорного экрана**

Сенсорный экран телефона позволяет с легкостью выбирать элементы и выполнять различные функции. В этом разделе описаны основные действия, необходимые для работы с сенсорным экраном.

- 
- Не используйте острые предметы для работы с сенсорным экраном: на его поверхности могут появиться царапины.
- • Следите за тем, чтобы сенсорный экран не соприкасался с какими-либо электронными устройствами. Возникающие при этом электростатические разряды могут привести к неправильной работе сенсорного экрана или выходу его из строя.
- Не допускайте попадания жидкости на сенсорный экран. Повышенная влажность и попадание жидкости могут стать причиной неправильной работы сенсорного экрана.
- 
- Для удобного использования сенсорного экрана удалите с него защитную пленку.
- • Сенсорный экран имеет специальный слой, реагирующий на способность человеческого тела накапливать электрический заряд. Работать с сенсорным экраном рекомендуется прикасаясь к нему кончиком пальца. Экран может не реагировать на прикосновение острых предметов, таких как стилус или ручка.

Работать с сенсорным экраном можно следующими способами.

- Касание. Одним прикосновением выбираются пункты или параметры меню, а также запускаются приложения.
- Касание и удержание. Выберите и удерживайте элемент в течение двух секунд, чтобы вызвать всплывающее меню.
- • Прокрутка/Скольжение. Прикоснитесь к экрану и прокрутите изображение вверх, вниз, вправо или влево, чтобы выбрать элементы в списке.
- • Перетаскивание. Прикоснитесь к экрану и удерживайте выбранный элемент, а затем перетащите его по экрану.

<span id="page-19-0"></span>• Двойное касание. Быстрое двойное прикосновение к экрану позволяет изменить масштаб при просмотре фотографий или веб-страниц.

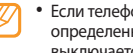

- • Если телефон не используется в течение определенного времени, сенсорный экран выключается. Чтобы включить его, нажмите любую клавишу.
- Также можно настроить время подсветки сенсорного экрана. В списке приложений выберите пункт **Настройки** → **Звук и изображение** → **Время отключения экрана**.

## **Блокировка и разблокировка сенсорного экрана и клавиш телефона**

Сенсорный экран и клавиатуру можно заблокировать, чтобы предотвратить случайные нажатия клавиш.

Чтобы заблокировать сенсорный экран и клавиши, нажмите клавишу  $\boxed{\bullet}$ 1.

Для разблокировки, нажмите любую клавишу и проведите вправо.

## **Общие сведения об экране в режиме ожидания**

Этот экран появляется, если телефон находится в режиме ожидания. Здесь можно посмотреть состояние телефона и перейти к приложениям.

На экране в режиме ожидания расположено несколько рабочих столов. Чтобы выбрать нужный рабочий стол, прокручивайте изображение влево или вправо. Также на экран в режиме ожидания можно добавить новые рабочие столы. ► с. [22](#page-21-1).

#### › **Добавление элементов на экран в режиме ожидания**

Можно выполнить индивидуальную настройку экрана в режиме ожидания, добавив ссылки на приложения или элементы приложений, а также виджеты или папки. Для этого выполните указанные ниже действия.

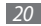

- **В режиме ожидания нажмите клавишу [**  $\equiv$  **1 → Добавить.**
- *2* Выберите категорию элемента → элемент.
	- • **Виджеты Samsung**/**Виджеты**: добавление виджетов для таких элементов, как часы, фотографии, списки избранных контактов и веб-услуги.
	- • **Горячие клавиши**: добавление ссылок на такие элементы, как приложения, закладки и контакты.
	- • **Папки**: создание новой папки или добавление папок для контактов.
	- • **Обои**: выбор фонового изображения.

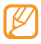

Доступные элементы зависят от текущего экрана в режиме ожидания.

#### › **Перемещение элементов на экран в режиме ожидания**

- *1* Чтобы переместить элемент, выберите и удерживайте его.
- *2* Когда он увеличится, перетащите его в нужное место на экране.

#### › **Удаление элементов с экрана в режиме ожидания**

- *1* Чтобы переместить элемент, выберите и удерживайте его. Элемент увеличится, в нижней части экрана в режиме ожидания вместо области приложений появится значок корзины  $\overline{\mathfrak{m}}$ .
- *2* Перетащите элемент в корзину.
- *3* Когда элемент и область корзины изменят свой цвет на красный, отпустите элемент.

#### › **Использование панели ссылок**

В режиме ожидания или во время использования приложения прикоснитесь к области служебных значков и проведите пальцем вниз, чтобы открыть панель ссылок и уведомлений. Можно включить или отключить функции беспроводного подключения и просмотреть список уведомлений (например, сообщения, вызовы, события или состояние обработки). Чтобы скрыть панель, перетащите её нижнюю часть вверх.

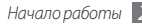

<span id="page-21-0"></span>На панели ссылок можно использовать следующие функции.

- • **Wi-Fi**: включение и выключение функции WLAN. ► с. [71.](#page-70-1)
- **Bluetooth**: включение и выключение беспроводной связи Bluetooth. ► с. [69.](#page-68-1)
- • **Звук**: включение и выключение профиля «Без звука».
- • **Вибрация**: включение и выключение режима вибрации.

#### <span id="page-21-1"></span>› **Добавление и удаление рабочих столов режима ожидания**

Для упорядочивания виджетов режима ожидания, можно использовать несколько рабочих столов.

- **В режиме ожидания нажмите клавишу [ <del>□</del> ] → Изменить**.
- Выберите значок +, чтобы добавить рабочий стол, или значок , чтобы удалить рабочий стол.
- *3* Для возврата на экран в режиме ожидания нажмите клавишу  $[\triangleleft]$ .

## **Работа с приложениями**

Чтобы перейти к приложениям телефона, выполните указанные ниже действия.

- *1* Для перехода к списку приложений из режима ожидания выберите значок .
- *2* Выберите нужный экран приложений, прокрутив изображение влево или вправо.
- *3* Выберите приложение.
- 
- • Для использования приложений Google необходимо иметь учетную запись. Если у вас нет учетной записи Google, ее необходимо создать.
- Если выбрать и удерживать приложение, оно добавится на экран в режиме ожидания.
- *4* Нажмите клавишу [ ], чтобы вернуться к предыдущему экрану; нажмите клавишу [ $\bigcirc$ ], чтобы вернуться на экран в режиме ожидания.

<span id="page-22-0"></span>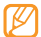

Телефон оснащен встроенным датчиком движения, позволяющим определить его ориентацию. Если перевернуть телефон во время использования какой-либо функции, экран автоматически сменит ориентацию на альбомную. Чтобы отключить функцию автоматического изменения ориентации, выберите пункт **Настройки** → **Звук и изображение** → **Ориентация**.

## › **Упорядочение приложений**

Можно упорядочить приложения в списке приложений, изменив порядок их расположения или сгруппировав их по категориям.

- Откройте список приложений и нажмите клавишу [**□**] → **Изменить**.
- *2* Выберите значок приложения и удерживайте его.
- *3* Когда он увеличится, перетащите его в нужное место на экране.

Значок приложения можно переместить на другой экран режима меню.

*4* Чтобы сохранить порядок расположения приложений, нажмите клавишу  $\left| \right\rangle$ .

#### › **Переход к недавно использованным приложениям**

- Нажмите и удерживайте клавишу [ **△** ], чтобы открыть список недавно использованных приложений.
- *2* Выберите нужное приложение.

## **Индивидуальная настройка телефона**

Используйте все возможности телефона, настроив его в соответствии со своими предпочтениями.

#### › **Установка текущего времени и даты**

- *1* В режиме ожидания откройте список приложений и выберите пункт **Настройки** → **Дата и время**.
- *2* Задайте дату и время, а также измените другие параметры.

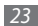

#### › **Включение и выключение тональных звуков**

В режиме ожидания откройте список приложений и выберите пункт **Настройки** → **Звук и изображение** → **Звуки нажатия на экран**.

## › **Регулировка громкости звонка**

Чтобы отрегулировать громкость звонка, нажмите клавишу громкости вверх или вниз.

## › **Включение профиля «Без звука»**

Чтобы выключить или включить звук телефона, выполните одно из указанных ниже действий.

- В режиме ожидания нажмите клавишу [-] или выберите пункт **| ↓ → Набор**, а затем выберите и удерживайте значок **#**.
- • Откройте панель ссылок вверху экрана и выберите пункт **Звук**.
- В режиме ожидания нажмите и удерживайте клавишу [ ], а затем выберите пункт **Профиль "Без звука"**.

#### › **Выбор мелодии вызова**

- *1* В режиме ожидания откройте список приложений и выберите пункт **Настройки** → **Звук и изображение** → **Мелодия телефона**.
- *2* Выберите мелодию в списке и нажмите **Да**.

#### › **Установка обоев для экрана в режиме ожидания**

 $B$  режиме ожидания нажмите клавишу [**I = 1**] → Обои → параметр.

- *2* Выберите изображение.
- *3* Выберите пункт **Сохранить** или **Установить обои**.

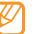

Компания Samsung не несет ответственности за использование стандартных изображений или обоев, поставляемых с телефоном.

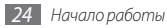

#### › **Включение эффекта анимации для переключения между окнами**

- *1* В режиме ожидания откройте список приложений и выберите пункт **Настройки** → **Звук и изображение** → **Анимация**.
- *2* Выберите параметр из списка.

#### › **Регулировка яркости дисплея**

- *1* В режиме ожидания откройте список приложений и выберите пункт **Настройки** → **Звук и изображение** → **Яркость**.
- *2* Для настройки уровня яркости переместите ползунок.
- *3* Нажмите клавишу **Да**.

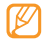

Уровень яркости дисплея влияет на количество потребляемого телефоном заряда аккумулятора.

#### › **Создание рисунка разблокировки экрана**

Можно защитить телефон от нежелательного использования путем создания собственного рисунка разблокировки экрана.

- *1* В режиме ожидания откройте список приложений и выберите пункт **Настройки** → **Локация и безопасность** → **Установить ключ**.
- *2* Ознакомьтесь с инструкциями на экране и образцами узоров, а затем выберите пункт **Далее** (при необходимости).
- *3* Создайте рисунок, соединив пальцем минимум четыре точки.
- *4* Выберите пункт **Продолжить**.
- *5* Повторите рисунок для подтверждения.

#### *6* Выберите пункт **Подтвердить**.

- • После создания рисунка телефон будет запрашивать его при каждом включении. Чтобы отключить эту функцию, снимите флажок с пункта **Запрашивать ключ** в меню **Локация и безопасность**.
	- • Если вы забыли свой рисунок разблокировки экрана, обратитесь в сервисный центр Samsung.
	- Компания Samsung не несет ответственности за утерю пароля или конфиденциальной информации и иной ущерб, вызванный незаконно используемым ПО.

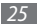

## <span id="page-25-0"></span>› **Блокировка SIM- или USIM-карты**

Можно заблокировать телефон с помощью PIN-кода, поставляемого с SIM- или USIM-картой.

- *1* В режиме ожидания откройте список приложений и выберите пункт **Настройки** → **Локация и безопасность** → **Настроить блокировку** → **Заблокировать SIMкарту**.
- *2* Введите PIN-код и нажмите клавишу **ОK**.

После включения этой функции потребуется вводить PIN-код при каждом включении телефона.

- 
- При многократном вводе ошибочного PIN-кода SIM- или USIM-карта блокируется. Необходимо ввести ключ разблокировки PIN-кода (PUK), чтобы разблокировать SIM- или USIM-карту.
- Если SIM- или USIM-карта заблокируется после ввода ошибочного PUK, необходимо обратиться к оператору мобильной связи для получения новой карты.

## **Ввод текста**

Ввод текста осуществляется либо с помощью символов на клавиатуре, либо от руки на сенсорном экране.

#### › **Изменение типа клавиатуры**

При необходимости тип клавиатуры можно изменить. Выберите и удерживайте поле ввода текста, а затем — пункт **Способ ввода** → тип клавиатуры (Swype или Samsung).

#### › **Ввод текста с помощью клавиатуры Swype**

- *1* Прикоснитесь к первой букве слова и, не убирая палец, переместите его к следующей букве.
- *2* Задержитесь на секунду на второй букве и переместите палец к следующей.

*3* Продолжайте до тех пор, пока слово не будет набрано.

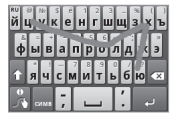

- *4* Уберите палец с последней буквы. Слово будет вставлено в поле ввода текста.
- *5* Повторите шаги 1–4, чтобы ввести текст полностью. Выберите и удерживайте букву, чтобы ввести соответствующий дополнительный символ.

Можно также использовать следующие значки.

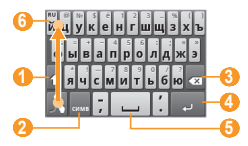

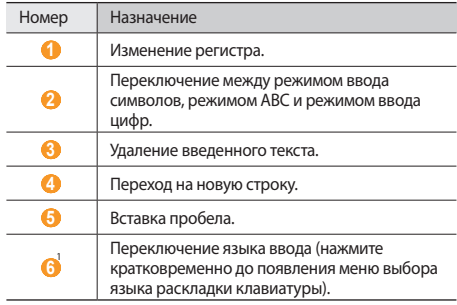

- 1. Для быстрого изменения раскладки клавиатуры, проведите пальцем снизу вверх по клавиатуре как показано стрелкой.
	- Чтобы скрыть клавиатуру Swype, нажмите клавишу  $\Box$
	- Чтобы просмотреть справку по использованию клавиатуры Swype, выберите значок .

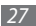

#### › **Ввод текста с помощью клавиатуры Samsung**

Выберите значок **Ф**, а затем — режим ввода текста.

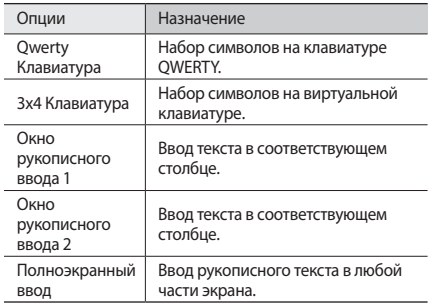

*2* Введите текст, выбирая соответствующие алфавитноцифровые клавиши или рисуя символы на экране.

Можно также использовать следующие значки.

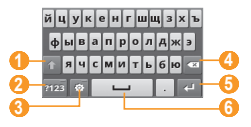

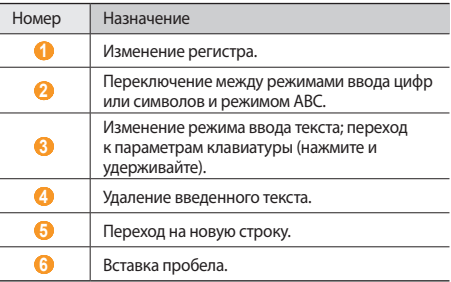

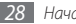

<span id="page-28-0"></span>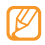

- • Чтобы скрыть клавиатуру Samsung, нажмите клавишу  $\left[ \leftarrow \right]$
- • Чтобы изменить настройки клавиатуры, выберите и удерживайте значок .

#### › **Копирование и вставка текста**

При вводе текста можно пользоваться функцией копирования и вставки текста в других приложениях.

- *1* Выберите и удерживайте поле ввода текста.
- *2* Выберите пункт **Выделить текст** из списка параметров.
- *3* Переместите палец вдоль текста, который требуется выделить.
- *4* Выберите и удерживайте выделенный текст.
- *5* Выберите пункт **Копировать** или **Вырезать**, чтобы скопировать или вырезать выделенный текст и вставить его в буфер обмена.
- *6* Перейдите в другое приложение, затем выберите и удерживайте поле ввода текста.
- *7* Выберите пункт **Вставить**, чтобы вставить текст из буфера обмена в поле ввода текста.

## **Загрузка приложений из Android Market**

Поскольку ОС телефона основана на платформе Android, его функциональность можно расширить за счет загружаемых приложений. С помощью Android Market можно легко и быстро перейти к магазину загружаемых игр и приложений.

- В некоторых регионах эта функция недоступна.
- • Приложения, использующие функцию автофокусировки камеры, на телефоне не работают.

## › **Поиск приложений**

- *1* В режиме ожидания откройте список приложений и выберите пункт **Маркет**.
- *2* Когда появится экран с условиями и положениями, выберите пункт **Принять**.
- *3* Нажмите клавишу [ ] <sup>→</sup> **Поиск**.
- Введите ключевое слово и нажмите клавишу  $[Q]$ .
- *5* Выберите приложение, которое нужно загрузить.

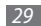

## <span id="page-29-0"></span>› **Установка приложения**

- *1* В режиме ожидания откройте список приложений и выберите пункт **Маркет**.
- *2* Выберите категорию приложения → приложение.
- *3* Для бесплатных приложений выберите пункт **Установить**, для платных — **Купить** → **ОK**.

Если выбран пункт **Установить**, приложение начнет загружаться.

Если выбран пункт **Купить**, необходимо ввести сведения о кредитной карте. Следуйте инструкциям на экране.

## › **Удаление приложения**

- *1* После перехода к главному экрану Android Market нажмите клавишу [**□ ] → Загрузки**.
- *2* Выберите приложение, подлежащее удалению.
- *3* Выберите пункт **Удалить**<sup>→</sup> **ОK**.

## **Загрузка файлов из Интернета**

Загружаемые из Интернета файлы или веб-приложения сохраняются на карте памяти. Дополнительные сведения о поддерживаемых форматах файлов см. в разделе «Поддерживаемые форматы файлов».

- - В файлах, загружаемых из Интернета, могут содержаться вирусы, способные повредить телефон. Чтобы снизить риск заражения вирусами, для загрузки файлов используйте надежные источники.
- 
- Некоторые файлы мультимедиа в целях соблюдения авторских прав защищены системой управления цифровыми правами (DRM). Эта защита не позволяет загружать, копировать, изменять или передавать некоторые файлы.

Чтобы загрузить файлы из Интернета, выполните указанные ниже действия.

- *1* В режиме ожидания откройте список приложений и выберите пункт **Браузер**.
- *2* Найдите нужный файл или приложение и загрузите его.

<span id="page-30-0"></span>Чтобы устанавливать приложения, загруженные из источника, отличного от Android Market, необходимо активировать пункт **Настройки** → **Приложения** → **Неизвестные источники**.

## **Синхронизация данных**

Можно синхронизировать данные (например, сообщения Google, события календаря и контакты) с различными вебсерверами, а также создавать резервную копию данных и восстанавливать их.

По завершении синхронизации телефон остается подключенным к сети. Если данные на веб-сервере будут изменены, на телефоне появится обновленная информация и начнется автоматическая синхронизация, и наоборот.

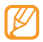

В некоторых регионах эта функция недоступна.

#### › **Настройка учетной записи на сервере**

*1* В режиме ожидания откройте список приложений и выберите пункт **Настройки** → **Аккаунты и синхронизация**.

- *2* Выберите пункт **Добавить аккаунт** <sup>→</sup> тип учетной записи.
- *3* Выполните настройку учетной записи, следуя указаниям на экране.

Чтобы перейти к соцсетям, таким как Facebook или MySpace, введите имя пользователя и пароль и выберите пункт **Вход**.

#### › **Включение автоматической синхронизации**

При добавлении или изменении данных в каком-либо из приложений (Google Mail, календарь или контакты) на вебсервере обновленная информация появится на телефоне, и наоборот.

- *1* В режиме ожидания откройте список приложений и выберите пункт **Настройки** → **Аккаунты и синхронизация**.
- *2* Выберите пункт **Автосинхронизация** <sup>→</sup> учетная запись.
- *3* Выберите приложения, которые требуется синхронизировать.

Чтобы исключить приложения из автоматической синхронизации, снимите флажки рядом с ними.

#### › **Ручная синхронизация данных**

- *1* В режиме ожидания откройте список приложений и выберите пункт **Настройки** → **Аккаунты и синхронизация**.
- *2* Выберите учетную запись.
- Нажмите клавишу [ **□ ] → Синхронизировать сейчас**. Телефон начнет синхронизацию выбранных данных.

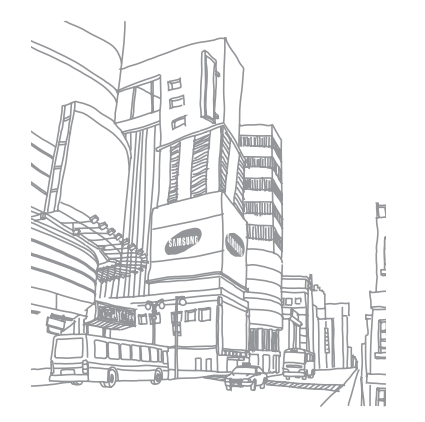

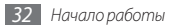

## <span id="page-32-0"></span>**Связь**

### **Вызовы**

В этом разделе описано, как выполнять вызовы и отвечать на них, используя доступные во время разговора функции, а также как настраивать и использовать смежные функции.

#### › **Выполнение вызова или ответ на вызов**

Выполнить, принять, завершить или отклонить вызов можно с помощью клавиш или сенсорного экрана.

#### **Выполнение вызова**

- **В режиме ожидания нажмите клавишу [** $\rightarrow$ **] или** выберите пункт < → Набор и введите код страны и номер телефона.
- **Чтобы выполнить вызов, выберите значок С**

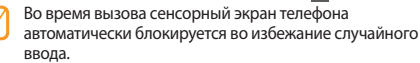

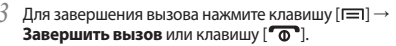

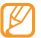

Номера часто вызываемых абонентов можно сохранить в телефонной книге. ► с. [58](#page-57-1).

#### **Ответ на вызов**

Для ответа на входящий вызов нажмите клавишу [ • 1.

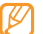

- Когда телефон зазвонит, отрегулируйте громкость мелодии с помощью клавиши громкости или нажмите ее вниз и удерживайте, чтобы отключить звук.
- Для завершения вызова нажмите клавишу [ $\equiv$ ] → Завершить вызов или клавишу [  $^{\circ}$  <sup>]</sup>.

#### **Отклонение вызова**

При входящем вызове нажмите клавишу [  $\circ$  ]. Вызывающий абонент услышит сигнал занятой линии.

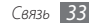

#### **Международные вызовы**

- В режиме ожидания нажмите клавишу [ $\rightarrow$ ] или выберите пункт **(€ → Набор**, а затем выберите и удерживайте значок **0**, чтобы вставить символ **+**.
- *2* Введите полный номер (код страны, код города и телефонный номер), а затем выберите значок , чтобы набрать номер.

## › **Использование гарнитуры**

Подключив гарнитуру к телефону, можно отвечать на вызовы.

- Чтобы ответить на вызов, нажмите клавишу гарнитуры.
- Чтобы отклонить вызов, нажмите и удерживайте клавишу гарнитуры.
- • Чтобы перевести вызов в режим удержания или снять вызов с удержания, нажмите и удерживайте клавишу гарнитуры.
- Чтобы завершить вызов, снова нажмите клавишу гарнитуры.

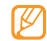

Входящая в комплект поставки гарнитура предназначена только для данного телефона и может быть несовместима с другими телефонами и MP3 плеерами.

## › **Функции, доступные во время разговора**

Во время голосового вызова можно использовать следующие функции.

- • Чтобы отрегулировать громкость, нажмите клавишу громкости вверх или вниз.
- Чтобы включить функцию громкой связи, нажмите клавишу  $[$   $\Box$   $]$   $\rightarrow$  Динамик.

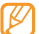

- В условиях сильного шума при использовании
- громкой связи слышимость может ухудшаться. В таких случаях рекомендуется использовать обычный режим разговора.
- • Чтобы выключить микрофон (при этом собеседник перестанет вас слышать), нажмите клавишу  $[\equiv] \rightarrow$ **Выключить звук**.
- Чтобы перевести вызов с телефона на гарнитуру, нажмите клавишу [ **□ ]** → **Bluetooth**.

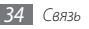

- Чтобы поместить вызов на удержание или снять его с удержания, нажмите клавишу [**□ ] → Удержать**.
- Чтобы выполнить второй вызов, нажмите клавишу [ ] → **Добавить вызов** и наберите новый номер. Чтобы воспользоваться этой функцией, необходимо подписаться на услугу ожидания вызова.
- Услышав звуковой сигнал ожидающего вызова, нажмите клавишу [ ] → **Удержать текущий вызов и ответить**, чтобы перевести первый вызов в режим удержания. Либо нажмите клавишу [ ] → **Завершить текущий вызов и ответить**, чтобы завершить первый вызов. Чтобы воспользоваться этой функцией, необходимо подписаться на услугу ожидания вызова.
- • Для переключения между вызовами нажмите клавишу [ ] → **Переключить**.
- Чтобы завершить удерживаемый вызов, нажмите клавишу [ ] → **Переключить** → **Завершить вызов**.
- Чтобы выполнить многосторонний вызов (конференцсвязь), наберите еще один номер или ответьте на второй вызов и выберите пункт **Объединить** после соединения со вторым собеседником. Повторите процедуру для добавления большего количества участников.

Чтобы воспользоваться этой функцией, необходимо подписаться на услугу ожидания вызова.

#### › **Просмотр и набор пропущенных вызовов**

Пропущенные вызовы отображаются на дисплее телефона значком

Откройте панель ссылок и выберите пропущенный вызов. В журнале вызовов выберите нужный номер и нажмите клавишу  $[\blacksquare]$ .

#### › **Дополнительные функции**

В этом разделе описано, как использовать смежные функции, такие как режим FDN (Fixed Dialling Number фиксированный набор номера), переадресация и ожидание вызова.

#### **Режим FDN (фиксированный набор номера)**

В режиме FDN телефон блокирует исходящие вызовы, кроме номеров, сохраненных в списке FDN. Чтобы включить режим FDN, выполните указанные ниже действия.

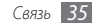

- *1* В режиме ожидания откройте список приложений и выберите пункт **Настройки** → **Вызовы** → **Разрешенные номера** → **Вкл. разреш. номера**.
- *2* Введите PIN2-код, поставляемый с SIM- или USIM-картой, и нажмите клавишу **Да**.
- *3* Выберите пункт **Разрешенные номера** и добавьте контакты, которые нужно использовать в режиме FDN.

#### **Переадресация вызовов**

Переадресация вызовов — это сетевая функция, позволяющая переводить входящие вызовы на другой указанный номер. Переадресацию вызова можно настроить для таких ситуаций, когда вы уже разговариваете по телефону или находитесь вне зоны доступа.

- *1* В режиме ожидания откройте список приложений и выберите пункт **Настройки** → **Вызовы** → **Переадресация вызова**.
- *2* Выберите параметр из списка.
- *3* Укажите контакт или номер телефона, на который будут переадресованы вызовы.

Настройки будут переданы в сеть.

#### **Ожидание вызова**

Ожидание вызова — это сетевая функция, уведомляющая о вызове, поступившем во время разговора с другим абонентом.

В режиме ожидания откройте список приложений и выберите пункт **Настройки** → **Вызовы** → **Дополнительные настройки** → **Параллельный вызов**. Настройки будут переданы в сеть.

#### › **Просмотр журнала вызовов**

Можно отсортировать вызовы по типу и просмотреть их в журнале.

*1* В режиме меню нажмите клавишу [ ] или выберите пункт → **Журн. выз**.

*2* Выберите журнал для просмотра сведений о нем.

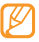

Из этого меню можно вызвать абонента или отправить ему сообщение, а также добавить номер в телефонную книгу или черный список.

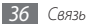
# **SMS/MMS**

В этом разделе описано, как создавать и отправлять SMS-, MMS-сообщения и сообщения электронной почты, а также просматривать отправленные или полученные сообщения и управлять ими.

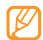

За отправку или получение сообщений за пределами домашней сети может взиматься дополнительная плата. Дополнительные сведения можно получить у оператора мобильной связи.

## › **Отправка SMS-сообщений**

- *1* В режиме ожидания откройте список приложений и выберите пункт **SMS/MMS** → **Новое сообщение**.
- *2* Введите имя или номер получателя.
- *3* Выберите пункт **Введите текст** и введите текст сообщения.

Чтобы добавить смайлик, нажмите клавишу  $[$   $\rightleftharpoons$ **Вставить смайлик**.

*4* Выберите пункт **Отправить** для отправки сообщения.

## › **Отправка MMS-сообщений**

- *1* В режиме ожидания откройте список приложений и выберите пункт **SMS/MMS** → **Новое сообщение**.
- *2* Введите имя или номер получателя.
- *3* Выберите пункт **Введите текст** и введите текст сообщения.

Чтобы добавить смайлик, нажмите клавишу  $[$   $\equiv$   $]$   $\rightarrow$ **Вставить смайлик**.

Нажмите клавишу [ **I = 1**] → **Прикрепить файл** → параметр и добавьте вложение.

Выбрать можно из списка существующих файлов либо сделать новый фотоснимок, видеоклип или звуковой файл.

- *5* Нажмите клавишу [ ] <sup>→</sup> **Добавить тему** и добавьте тему сообщения.
- *6* Выберите пункт **Отправить** для отправки сообщения.

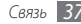

# › **Просмотр SMS- или MMS-сообщений**

*1* В режиме ожидания откройте список приложений и выберите пункт **SMS/MMS**.

Сообщения группируются в потоки по контактам, как в службе сообщений.

- *2* Выберите контакт.
- *3* Выберите SMS- или MMS-сообщение из потока сообщений.
- *4* Выберите значок или вложение (с файлом изображения), чтобы просмотреть вложение MMSсообщения.

В режиме просмотра сообщения доступны следующие возможности.

- Чтобы переслать сообщение другим адресатам, выберите и удерживайте сообщение, а затем выберите пункт **Переслать**.
- Чтобы защитить сообщение от удаления, выберите и удерживайте сообщение, а затем выберите пункт **Заблокировать сообщение**.

## › **Прослушивание голосовых сообщений**

Если включена переадресация пропущенных вызовов на сервер голосовой почты, вызывающие абоненты могут оставить вам голосовое сообщение. Чтобы перейти к голосовой почте и прослушать такие сообщения, выполните указанные ниже действия.

- **В режиме ожидания нажмите клавишу [ ] или** выберите пункт ( → Набор, а затем выберите и удерживайте значок **1**.
- *2* Следуйте инструкциям сервера голосовой почты.

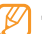

- Для обращения к серверу голосовой почты
- необходимо сохранить его номер. Этот номер можно получить у оператора мобильной связи.

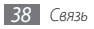

# **Google Mail**

Можно загружать новые электронные сообщения из Google Mail™ в папку «Входящие» на телефоне. При переходе к Google Mail появляется экран «Входящие». В панели заголовка отображается число непрочитанных сообщений. Они выделены жирным шрифтом. Если сообщение было помечено, метка появляется в цветном прямоугольнике на сообщении.

## › **Отправка сообщения электронной почты**

- *1* В режиме ожидания откройте список приложений и выберите пункт **Google Mail**.
- **Нажмите клавишу [**  $\equiv$  **1 → Новое сообщение.**
- *3* Введите имя или адрес в поле получателя.
- *4* Введите тему и текст сообщения.
- *5* Чтобы вложить в письмо файл изображения, нажмите клавишу [ **I – Прикрепить файл** → файл.
- *6* Выберите пункт **Отправить** для отправки сообщения.
- › **Просмотр сообщений электронной почты**
- *1* В режиме ожидания откройте список приложений и выберите пункт **Google Mail**.
- *2* Выберите сообщение электронной почты из потока.

В режиме просмотра сообщения доступны следующие возможности.

- Чтобы перейти в начало сообщения, нажмите клавишу [ ] → **След.**
- Чтобы пометить сообщение как непрочитанное, нажмите клавишу [ **□ | → Отметить как непр.**
- • Чтобы переместить сообщение в папку **Входящие**, нажмите клавишу [ **I = 1** → Назад к "Входящим".
- • Чтобы ответить на сообщение, выберите пункт **Ответить**.
- Чтобы ответить на сообщение всем получателям, выберите пункт **Ответить всем**.

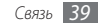

- Чтобы переслать сообщение другим получателям, выберите пункт **Переслать**.
- Чтобы выключить звук сообщения, нажмите клавишу  $[$ → **Дополнительно** → **Игнорировать**.
- Чтобы пометить сообщение как спам, нажмите клавишу [ ] → **Дополнительно** → **Сообщить о спаме**.

#### › **Упорядочивание сообщений электронной почты по меткам**

Можно упорядочить сообщения электронной почты, добавив метки или звездочки, чтобы подчеркнуть важность сообщений или сохранить их. Отсортировать сообщения можно по фильтру меток.

#### **Добавление метки к сообщению**

- *1* На экране «Входящие» выберите и удерживайте сообщение.
- *2* Выберите пункт **Изменить ярлыки**.
- *3* Выберите метку и нажмите клавишу **Да**.

#### **Добавление звездочки к сообщению**

- *1* На экране «Входящие» выберите и удерживайте сообщение.
- *2* Выберите пункт **Пометить**. Рядом с сообщением появится значок звездочки.

#### **Архивация сообщений**

- *1* На экране «Входящие» выберите и удерживайте сообщение.
- *2* Выберите пункт **В архив**.

#### **Фильтр сообщений**

- На экране «Входящие» нажмите клавишу [ $\equiv$ ] → **Просмотреть ярлыки**.
- *2* Выберите метку сообщений, которые необходимо просмотреть.

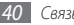

# **Электронная почта**

В этом разделе описано, как отправлять и просматривать сообщения электронной почты с помощью личной или рабочей учетной записи.

#### › **Настройка учетной записи электронной почты**

- *1* В режиме ожидания откройте список приложений и выберите пункт **Email**.
- *2* Введите электронный адрес и пароль, а затем выберите пункт **Далее**.
- *3* Выберите тип учетной записи (POP3 или IMAP).
- *4* Следуйте инструкциям на экране.

## › **Отправка сообщений электронной почты**

- *1* В режиме ожидания откройте список приложений и выберите пункт **Email** → учетная запись.
- Нажмите клавишу [**□**] → Новое сообщение.

*3* Введите имя или адрес в поле получателя.

- *4* Нажмите клавишу [ ] и выберите пункт **Добавить копию**, чтобы добавить новых получателей.
- *5* Перейдите в поле ввода темы и введите тему сообщения.
- *6* Перейдите в поле ввода текста и введите текст сообщения.
- **Нажмите клавишу [**  $\equiv$  **1 → Добавить приложение** и выберите файл.

Выбрать можно из списка существующих файлов либо сделать новый фотоснимок, видеоклип или звуковой файл.

- *8* Выберите пункт **Отправить** для отправки сообщения.
	- Если включен автономный режим телефона или вы находитесь вне зоны обслуживания, сообщение будет оставаться в потоке сообщений до подключения к Интернету или обнаружения сети мобильной связи.

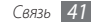

#### **Просмотр сообщений электронной почты**

При открытии учетной записи почты в автономном режиме на экране отобразятся ранее полученные сообщения электронной почты. Для просмотра новых сообщений необходимо подключиться к почтовому серверу. После загрузки сообщений с сервера их можно просматривать в автономном режиме.

- *1* В режиме ожидания откройте список приложений и выберите пункт **Email** → учетная запись.
- Нажмите клавишу [ **I = 1** → Обновить, чтобы обновить папки с сообщениями.
- *3* Выберите сообщение электронной почты из потока.

В режиме просмотра сообщения доступны следующие возможности.

- Чтобы ответить на сообщение, выберите пункт  $[$   $\equiv$   $]$   $\rightarrow$ **Ответить**.
- Чтобы ответить на сообщение всем получателям, нажмите клавишу [ **□ ] → Ответить всем.**
- Чтобы переслать сообщение другим получателям, нажмите клавишу [ ] → **Удалить**.

# **Google Talk**

В этом разделе описывается способ общения с друзьями с помощью приложения Google Talk™.

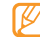

В некоторых регионах эта функция недоступна.

## › **Добавление друзей в список**

*1* В режиме ожидания откройте список приложений и выберите пункт **Google Talk**.

В списке друзей можно быстро просмотреть собеседников, разделенных на категории Available (Доступен), Busy (Занят) и Invisible (Невидимый).

- Нажмите клавишу [ **□ ] → Добавить друга**.
- *3* Введите адрес электронной почты в поле поиска. Если необходимо добавить друга из списка контактов, введите имя и выберите контакт в появившихся результатах поиска.
- *4* Выберите пункт **Отправить приглашение**, чтобы начать разговор.

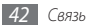

#### › **Начало разговора**

- *1* В режиме ожидания откройте список приложений и выберите пункт **Google Talk**.
- *2* Выберите друга из списка. Откроется экран разговора.
- *3* Введите текст сообщения и выберите пункт **Отправить**. Чтобы добавить смайлик, нажмите клавишу  $[$   $\equiv$   $]$   $\rightarrow$ **Дополнительно** → **Вставить смайлик**.
- *4* Чтобы переключиться между активными окнами разговора, нажмите клавишу [**□ | → Открыть другой чат**.
- Чтобы завершить разговор, нажмите клавишу [ $\equiv$ ] → **Закрыть чат**.

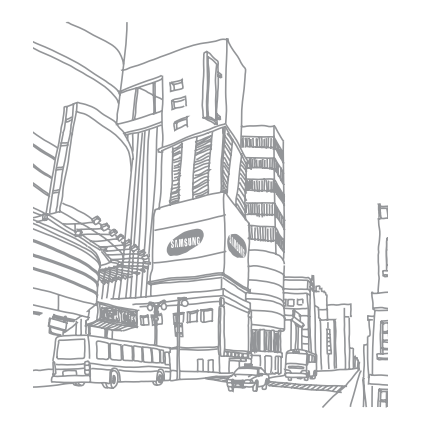

# **Развлечения**

## **Камера**

В этом разделе описаны основные возможности съемки и просмотра фотографий и видеозаписей. С помощью камеры телефона можно делать фотографии с разрешением 1600 x 1200 пикселов (2 Мпикс) и видеозаписи с разрешением 320 x 240 пикселов.

Чтобы воспользоваться камерой, сначала необходимо установить карту памяти.

## › **Фотосъемка**

- *1* В режиме ожидания откройте список приложений и выберите пункт **Камера**.
- *2* Поверните телефон против часовой стрелки, чтобы установить альбомный режим отображения.
- - Интерфейс камеры включается только в альбомном режиме отображения.
	- • Прикоснитесь к экрану, чтобы отобразить или скрыть значки управления на видоискателе.
	- Если телефон не используется в течение определенного времени, камера автоматически выключается.
	- Вместимость карты памяти зависит от режима и условий съемки.
- *3* Наведите камеру на объект съемки и настройте изображение.

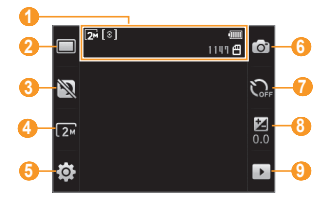

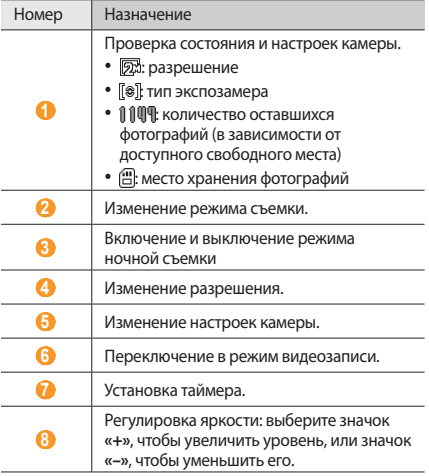

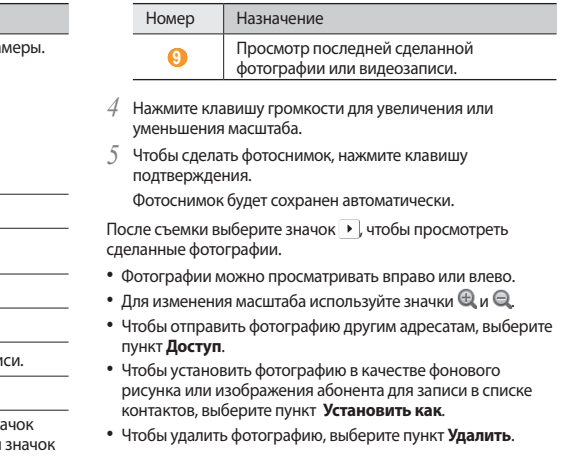

# › **Создание серии фотографий**

С помощью камеры телефона можно делать серию фотоснимков движущегося объекта. Эта функция особенно полезна при съемке играющих детей или спортивных состязаний.

- *1* В режиме ожидания откройте список приложений и выберите пункт **Камера**.
- *2* Поверните телефон против часовой стрелки, чтобы установить альбомный режим отображения.
- **Выберите пункт □ → Непрерывный**.
- *4* При необходимости измените параметры.
- *5* Нажмите и удерживайте клавишу подтверждения. Камера будет делать фотоснимки до тех пор, пока нажата клавиша подтверждения.

# › **Панорамная съемка**

В режиме панорамной съемки можно делать широкоформатные фотографии. Он лучше всего подходит для съемки пейзажей.

*1* В режиме ожидания откройте список приложений и выберите пункт **Камера**.

- *2* Поверните телефон против часовой стрелки, чтобы установить альбомный режим отображения.
- $B$ ыберите пункт **□ → Панорама**.
- *4* При необходимости измените параметры.
- *5* Нажмите клавишу подтверждения, чтобы сделать первый фотоснимок.
- *6* Медленно перемещайте телефон в выбранном направлении, соединяя края зеленой рамки с видоискателем.

Когда зеленая рамка и видоискатель соединятся, камера автоматически сделает следующий фотоснимок.

*7* Для добавления еще одного фотоснимка к панораме повторите шаг 6.

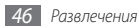

#### › **Фотосъемка в режиме распознавания улыбки**

Камера способна распознавать лица людей в кадре и автоматически делать фотоснимок, когда они улыбаются.

- *1* В режиме ожидания откройте список приложений и выберите пункт **Камера**.
- *2* Поверните телефон против часовой стрелки, чтобы установить альбомный режим отображения.
- $B$ ыберите пункт **□ → Распознавание улыбки**.
- *4* При необходимости измените параметры.
- *5* Нажмите клавишу подтверждения.
- *6* Наведите объектив камеры на объект.

Телефон обнаружит лица в кадре и распознает их улыбки. Когда человек улыбнется, телефон автоматически сделает фотоснимок.

#### › **Настройка камеры**

Перед фотосъемкой выберите значок  $\{\widetilde{O}\} \rightarrow [\widehat{O}]$  для доступа к следующим параметрам.

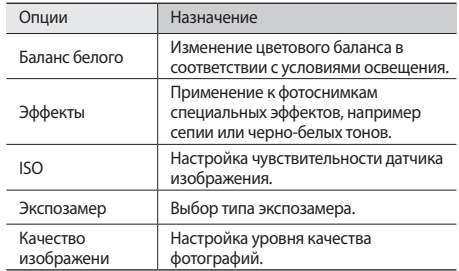

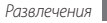

Перед фотосъемкой выберите значок  $\{\widehat{\odot}\} \rightarrow \P$ для перехода к следующим настройкам.

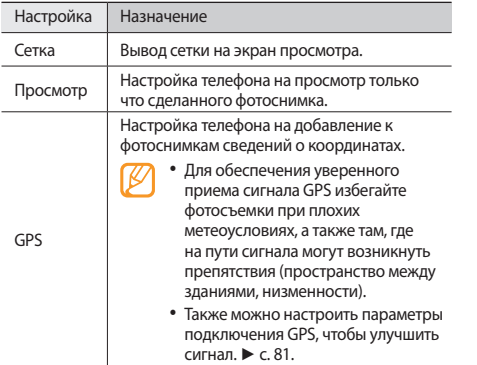

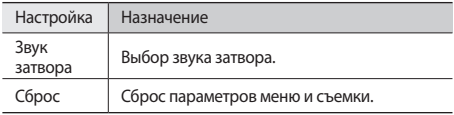

#### › **Видеосъемка**

*1* В режиме ожидания откройте список приложений и выберите пункт **Камера**.

*2* Поверните телефон против часовой стрелки, чтобы установить альбомный режим отображения.

Выберите значок <sup>(3)</sup>, чтобы перейти в режим видеозаписи.

*4* Наведите камеру на объект съемки и настройте изображение.

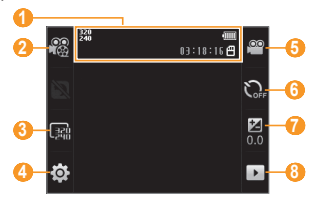

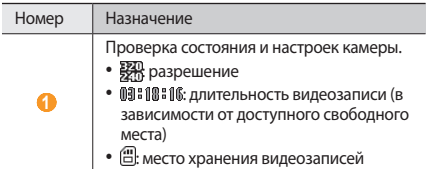

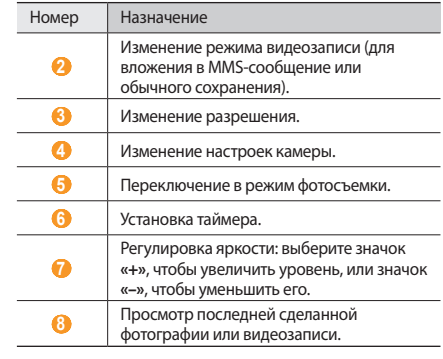

- *5* Нажмите клавишу громкости для увеличения или уменьшения масштаба.
- *6* Нажмите клавишу подтверждения, чтобы начать запись.

<sup>4</sup> Чтобы остановить запись, выберите значок **П**или нажмите клавишу подтверждения. Видеозапись будет сохранена автоматически.

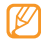

Могут возникать сбои при записи видео на карту памяти с низкой скоростью передачи.

Чтобы просмотреть видео после съемки, выберите значок  $\blacktriangleright$ .

- Чтобы воспроизвести видеозапись, выберите пункт **Воспроизвести**.
- • Для удаления видео, выберите **Удалить**.
- Чтобы отправить видеозапись другим адресатам, выберите пункт **Доступ**.

## › **Настройка параметров видеозаписи**

Перед съемкой видеозаписи выберите значок  $\widetilde{\langle O \rangle} \rightarrow \widetilde{\langle O \rangle}$ для доступа к следующим параметрам.

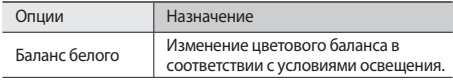

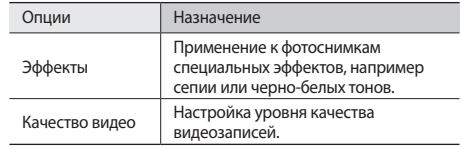

Перед съемкой видеозаписи выберите значок  $\{\widehat{\circ}\} \rightarrow \P$  для доступа к следующим настройкам.

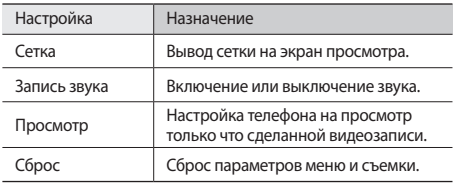

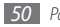

## **Галерея**

В этом разделе описано, как просматривать фотографии и видеозаписи, хранящиеся в памяти телефона или на карте памяти.

## <span id="page-50-0"></span>› **Поддерживаемые форматы файлов**

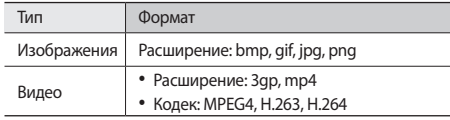

- • Поддержка некоторых форматов файлов зависит от ПО телефона.
	- Если открыть файл, размер которого превышает количество доступной памяти, может произойти ошибка.

# › **Просмотр фотографий**

- *1* В режиме ожидания откройте список приложений и выберите пункт **Галерея**.
- *2* Выберите папку.
- *3* Чтобы изменить режим просмотра, выберите значок или в правом верхнем углу экрана.

Чтобы просмотреть фотографии или видеозаписи по конкретной дате, выберите стрелку на вкладке внизу либо переместите вкладку влево или вправо.

*4* Выберите фотографию для просмотра (без значка).

При просмотре изображения доступны следующие функции.

- • Фотографии можно просматривать вправо или влево.
- Для изменения масштаба используйте значки  $\mathcal{A}$  и  $\mathcal{A}$
- Чтобы запустить слайд-шоу из фотографий или видеозаписей, выберите пункт **Слайд-шоу**. Прикоснитесь к экрану, чтобы остановить слайд-шоу.

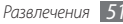

# › **Просмотр видеозаписей**

- *1* В режиме ожидания откройте список приложений и выберите пункт **Галерея**.
- $R$ ыберите папку  $\rightarrow$  видеозапись для просмотра (со значком ).
- *3* Поверните телефон против часовой стрелки, чтобы установить альбомный режим отображения.
- *4* Для управления просмотром используются следующие клавиши.

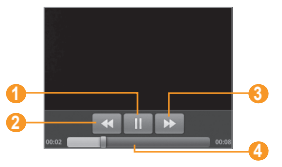

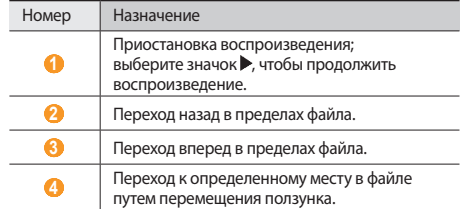

#### › **Обмен изображениями и видеозаписями**

- *1* В режиме ожидания откройте список приложений и выберите пункт **Галерея**.
- **Выберите папку и дважды нажмите клавишу [** $\equiv$ **1].**
- *3* Выберите изображение или видеозапись.
- *4* Выберите пункт **Оправить** → параметр обмена.
- *5* Файлы можно отправить в виде MMS-сообщения, сообщения электронной почты или через Bluetooth, а также загрузить в интерактивный альбом или социальную сеть.

# **Музыка**

В этом разделе описаны возможности прослушивания музыки. Дополнительные сведения о поддерживаемых форматах файлов см. в разделе «[Поддерживаемые форматы](#page-50-0)  [файлов](#page-50-0)». ► с. [51](#page-50-0).

#### › **Загрузка музыкальных файлов в телефон**

Сначала необходимо перенести файлы в память телефона или на карту памяти одним из указанных ниже способов.

- Загрузка из Интернета с использованием беспроводного подключения. ► с. [63](#page-62-0).
- • Получение через Bluetooth. ► с. [71](#page-70-0).

## › **Воспроизведение музыки**

После завершения передачи музыкальных файлов в память телефона или на карту памяти выполните указанные ниже действия.

- *1* В режиме ожидания откройте список приложений и выберите пункт **Музыка**.
- *2* Выберите музыкальную категорию → музыкальный файл.

*3* Для управления воспроизведением используются следующие клавиши.

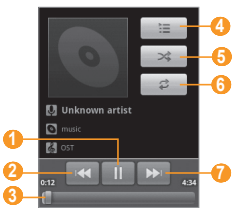

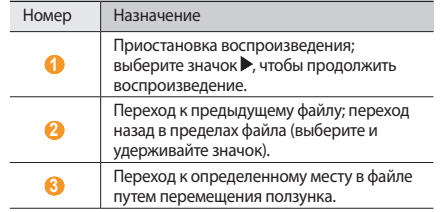

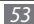

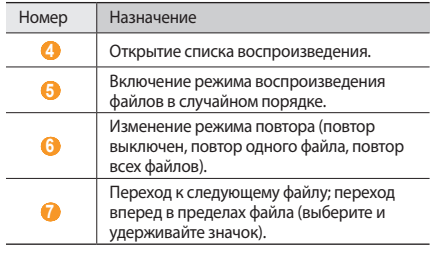

#### › **Создание списка воспроизведения**

- *1* В режиме ожидания откройте список приложений и выберите пункт **Музыка**.
- *2* Выберите музыкальную категорию → музыкальный файл.
- Нажмите клавишу [  $\equiv$  **1** → **Добавить в плейлист** → **Создать**.
- *4* Введите название нового списка воспроизведения и выберите пункт **Сохранить**.
- *5* Во время воспроизведения можно добавить файл в список воспроизведения, нажмите клавишу [ ] → **Добавить в плейлист** → новый список воспроизведения.

#### › **Использование функции «Случайный порядок (вечеринка)»**

В используемый список воспроизведения можно добавить все музыкальные файлы.

- *1* В режиме ожидания откройте список приложений и выберите пункт **Музыка**.
- *2* Выберите музыкальную категорию → музыкальный файл.
- Нажмите клавишу [ <sup>[ ]</sup> <sup>2</sup> Перемешать любимые.
- Чтобы отключить эту функцию, выберите значок ...

#### › **Настройка музыкального проигрывателя**

- *1* В режиме ожидания откройте список приложений и выберите пункт **Музыка**.
- *2* Выберите музыкальную категорию → музыкальный файл.
- *3* Нажмите клавишу [ ] <sup>→</sup> **Настройки**.
- *4* Измените следующие параметры музыкального проигрывателя.

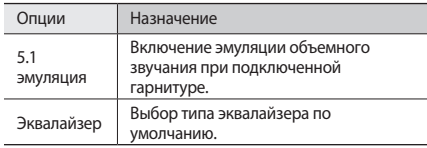

# **FM-радио**

В этом разделе описано, как прослушивать на телефоне музыку или новости, транслируемые по FM-радио. Прежде всего необходимо подключить к телефону прилагаемую гарнитуру, которая выполняет функцию антенны радиоприемника.

## › **Прослушивание FM-радио**

*1* Подключите к телефону прилагаемую гарнитуру.

- *2* В режиме ожидания откройте список приложений и выберите пункт **FM-радио**.
- *3* Чтобы запустить автоматический поиск радиостанций, выберите пункт **Yes**.

Начнется автоматический поиск и сохранение доступных радиостанций.

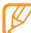

Предложение выполнить автоматический поиск радиостанций появится только при первом включении FM-радио.

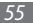

*4* Для управления FM-радио можно использовать следующие клавиши.

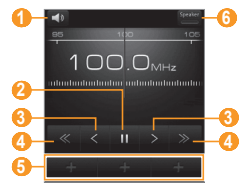

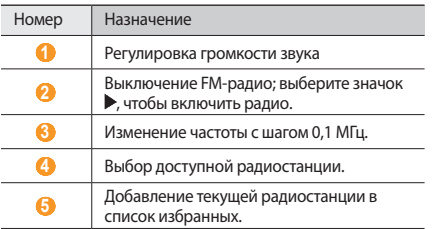

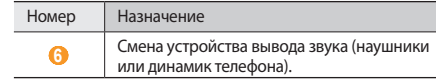

#### › **Автоматическое сохранение радиостанции**

*1* Подключите к телефону прилагаемую гарнитуру.

- *2* В режиме ожидания откройте список приложений и выберите пункт **FM-радио**.
- *3* Выберите пункт **Поиск** <sup>→</sup> параметр сканирования. Начнется автоматический поиск и сохранение доступных радиостанций.
- *4* Выберите нужную радиостанцию из списка доступных и нажмите клавишу  $[\triangle]$ , чтобы вернуться на экран FM-радио.

#### › **Добавление радиостанции в список избранных**

- *1* Подключите к телефону прилагаемую гарнитуру.
- *2* В режиме ожидания откройте список приложений и выберите пункт **FM-радио**.
- Выберите значок , чтобы включить FM-радио.
- *4* Перейдите к нужной радиостанции.
- *5* Выберите значок **«+»**, чтобы добавить ее в список избранных.

## › **Настройка параметров FM-радио**

- *1* В режиме ожидания откройте список приложений и выберите пункт **FM-радио**.
- Нажмите клавишу [**□**] → Настройки.

*3* Измените следующие параметры FM-радио.

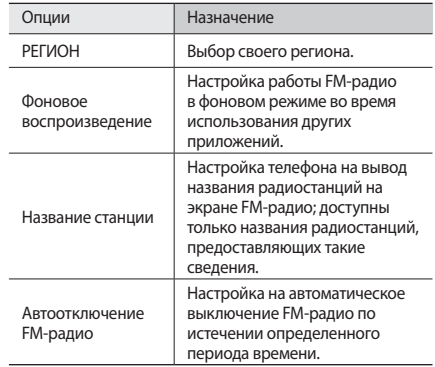

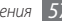

# **Личные данные**

## **Контакты**

В этом разделе описано, как создавать личные и рабочие контакты и управлять теми, которые хранятся в памяти телефона на SIM- или USIM-карте. В телефонной книге можно сохранять имена абонентов, их мобильные и домашние номера, электронные адреса, даты рождения и многое другое.

## › **Создание контакта**

- *1* В режиме ожидания выберите значок .
- *2* Выберите пункт **Создать контакт**.
- *3* Выберите область памяти.
- *4* Введите сведения о контакте.
- *5* Выберите пункт **Сохранить**, чтобы сохранить контакт в памяти.

Также контакт можно сохранить с экрана набора номера.

- В режиме ожидания нажмите клавишу [ $\rightarrow$ ] или выберите пункт  $\left| \boldsymbol{\zeta} \right|$   $\rightarrow$  **Набор** и введите номер телефона.
- *2* Выберите пункт **Добавить в Контакты** <sup>→</sup> **Создать контакт**.
- *3* Выберите область памяти.
- *4* Введите сведения о контакте.
- *5* Выберите пункт **Сохранить**, чтобы сохранить контакт в памяти.

#### › **Импорт и экспорт контактов**

- *1* В режиме ожидания выберите значок .
- *2* Нажмите клавишу [ ] <sup>→</sup> **Опции** <sup>→</sup> **Импорт/экспорт**.
- *3* Выберите элемент для импорта или экспорта.
- *4* Для импорта контактов выберите функцию импорта.

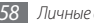

#### › **Поиск контактов**

- *1* В режиме ожидания выберите значок .
- Нажмите клавишу [ Q ].
- *3* Введите несколько начальных букв имени, которое требуется найти, и выберите значок  $Q$ .
- *4* Выберите имя контакта в списке результатов поиска.

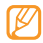

- После выбора контакта можно выполнить следующие действия:
- выполнить вызов абонента или отправить ему сообщение;
- • связать контакт из соцсети с абонентом, нажав клавишу [  $\equiv$  **1** → Связать контакт;
- изменить сведения о контакте, нажав клавишу [ ] → **Изменить**;
- › **Назначение клавиш быстрого набора номера**
- *1* В режиме ожидания выберите значок .
- Нажмите клавишу [ **□ ] → Быстрый набор**.
- *3* Выберите номер ячейки → контакт.

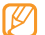

Можно быстро вызвать этого абонента, выбрав и удержав номер ячейки на экране набора номера.

## › **Создание визитки**

- *1* В режиме ожидания выберите значок .
- *2* Нажмите клавишу [ ] <sup>→</sup> **Мой профиль**.
- *3* Введите свои личные данные.

#### *4* Выберите пункт **Сохранить**.

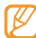

Визитку можно переслать в SMS-сообщении, по электронной почте или с помощью беспроводной связи Bluetooth.

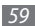

#### › **Получение контактов из учетной записи в соцсети**

Можно выбрать контакт из списка учетных записей в соцсетях и добавить его в телефонную книгу.

*1* В режиме ожидания выберите значок .

- Нажмите клавишу [ **□ ] → Уч. записи**.
- *3* Выберите пункт **Добавить уч. запись**.
- *4* Следуйте инструкциям на экране.

# › **Создание группы контактов**

Создав группы контактов, можно управлять несколькими контактами одновременно или отправлять SMS- и электронные сообщения всем членам группы. Сначала нужно создать группу.

- **В режиме ожидания выберите пункт → Группы.**
- Нажмите клавишу [ **□ ]** → Создать.
- *3* Введите имя группы и выберите мелодию вызова для нее.
- *4* Выберите пункт **Сохранить**.

#### › **Копирование контактов**

*1* В режиме ожидания выберите значок .

- *2* Нажмите клавишу [ ] <sup>→</sup> **Опции** <sup>→</sup> **Копировать контакты**.
- *3* Выберите параметр копирования (из памяти телефона на SIM- или USIM-карту либо наоборот).
- *4* Выберите контакты для копирования.
- *5* По окончании выберите пункт **Копир.**

# **Календарь**

В этом разделе описано, как создавать ежедневные, еженедельные и ежемесячные события и устанавливать сигналы для напоминания о них.

# › **Добавление события**

- *1* В режиме ожидания откройте список приложений и выберите пункт **Календарь**.
- Нажмите клавишу [**□**] → Новое мероприятие.
- *3* Укажите необходимые сведения о событии.

#### *4* Выберите пункт **Готово**.

# › **Просмотр событий**

Чтобы изменить вид календаря, выполните указанные ниже действия.

- *1* В режиме ожидания откройте список приложений и выберите пункт **Календарь**.
- *2* Нажмите клавишу [ ] и выберите пункт **День**, **Неделя** или **Месяц**.

Чтобы просмотреть события, намеченные на указанную дату, выполните указанные ниже действия.

- *1* В режиме ожидания откройте список приложений и выберите пункт **Календарь**.
- *2* Выберите дату в календаре. Если установлено отображение по месяцам, даты с запланированными событиями будут помечены зеленой полоской. Чтобы перейти к текущей дате, нажмите клавишу  $\Gamma = \Gamma \rightarrow$ **Сегодня**.
- *3* Выберите событие, чтобы просмотреть сведения о нем.

# › **Отключение сигнала о событии**

Если для напоминания о событии задан сигнал, в указанное время на экране появится значок сигнала события.

- *1* Откройте панель ссылок вверху экрана.
- *2* Выберите напоминание, чтобы просмотреть сведения о событии.
- *3* Чтобы отложить или выключить напоминание, выберите пункт **Отложить все** или **Отключить все**.

# **Заметки**

В этом разделе описан способ ввода важной информации для сохранения и последующего просмотра.

## › **Создание заметки**

- *1* В режиме ожидания откройте список приложений и выберите пункт **Заметки**.
- *2* Выберите пункт **Создать заметку** замету или нажмите клавишу [ ] → **Создать**.

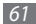

- *3* Введите текст заметки.
- Нажмите клавишу [  $\bigcirc$ ] для выбора фонового цвета.
- *5* Выберите пункт **Сохранить**.

## › **Просмотр заметок**

- *1* В режиме ожидания откройте список приложений и выберите пункт **Заметки**.
- *2* Выберите заметку для просмотра сведений. Чтобы просмотреть сведения обо всех заметках в списке, нажмите клавишу [**□ ] → Развернуть**.

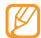

Чтобы отправить заметку другим пользователям, коснитесь и удерживайте ее, затем выберите параметр отправки.

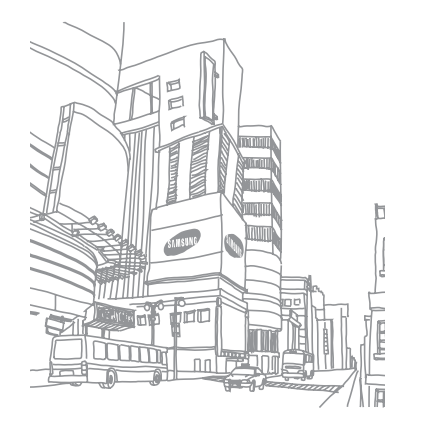

# **Интернет**

## **Интернет**

В этом разделе описано, как подключаться к Интернету и сохранять закладки для избранных веб-страниц.

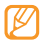

- За подключение к Интернету и загрузку данных может взиматься дополнительная плата. Дополнительные сведения можно получить у оператора мобильной связи.
- <span id="page-62-0"></span>• Доступные значки зависят от региона.

## › **Просмотр веб-страниц**

*1* В режиме ожидания откройте список приложений и выберите пункт **Браузер**, чтобы открыть указанную домашнюю страницу.

Чтобы перейти на определенную веб-страницу, выберите поле ввода URL-адреса, введите его и выберите пункт **Поиск**.

*2* Для просмотра веб-страниц используются следующие клавиши.

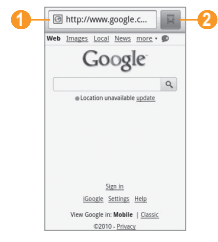

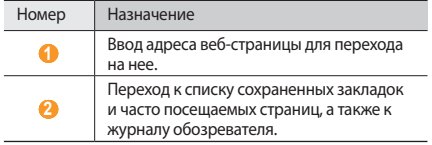

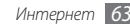

При просмотре веб-страниц воспользуйтесь следующими возможностями.

- • Чтобы изменить масштаб веб-страницы, прокрутите изображение в любом направлении. После того как появится значок  $\bigoplus$  или  $\bigoplus$ , выберите его.
- Чтобы перейти к следующей странице в журнале браузера, нажмите клавишу [**I = 1**] → **Переслать**.
- Чтобы обновить веб-страницу, нажмите клавишу  $[$   $\equiv$   $]$   $\rightarrow$ **Обновить**.

#### › **Создание закладок для избранных вебстраниц**

Часто посещаемые страницы можно поместить в закладки для быстрого перехода к ним. Для этого выполните указанные ниже действия.

- *1* В режиме ожидания откройте список приложений и выберите пункт **Браузер**.
- **Выберите значок**

*3* Нажмите клавишу [ ] <sup>→</sup> **Добавить в закладки последнюю просмотренную страницу**.

*4* Введите заголовок страницы и URL-адрес.

*5* Нажмите клавишу **OK**.

#### › **Просмотр нескольких страниц**

Можно открыть несколько веб-страниц и переключаться между ними.

- *1* Во время просмотра веб-страницы нажмите клавишу [ ] → **Новое окно**.
- *2* Откройте новую веб-страницу в этом окне.
- *3* Нажмите клавишу [ ] <sup>→</sup> **Окна** <sup>→</sup> **Новое окно**, чтобы открыть еще одну веб-страницу.
- *4* Чтобы просмотреть открытые окна, нажмите клавишу  $[$   $\equiv$   $]$   $\rightarrow$  **Окна** и выберите нужную веб-страницу.

# **Samsung Apps**

В магазине Samsung Apps можно найти и загрузить множество полезных приложений для телефона. Здесь предлагается широкий ассортимент таких приложений, как игры, новости, справочные материалы, социальные сети, системы навигации, приложения для заботы о здоровье и многие другие, с которыми легко и удобно работать.

Благодаря магазину Samsung Apps телефон можно оптимизировать для любых задач. Узнайте больше о возможностях своего телефона.

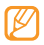

- Доступность данной услуги зависит от региона и оператора мобильной связи.
- • Дополнительные сведения см. на веб-сайте www.samsungapps.com.
- *1* В режиме ожидания откройте список приложений и выберите пункт **Samsung Apps**.
- *2* Выполните поиск нужных приложений и загрузите их на телефон.

# **Layar**

Браузер реальности Layar может отображать информацию о Вашем окружении путем её наложения на изображение реального мира, получаемое с камеры Вашего мобильного телефона.

В режиме ожидания откройте список приложений и выберите пункт **Layar**.

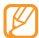

В некоторых регионах эта функция недоступна.

# **Карты**

Приложение Google Maps™ позволяет найти интерактивные карты улиц, городов и стран, а также получить маршруты проезда.

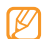

Чтобы воспользоваться картами Google, выберите пункт **Настройки** → **Локация и безопасность** → **Беспроводные сети** или **Спутники GPS**.

## › **Изменение вида карты**

- *1* В режиме ожидания откройте список приложений и выберите пункт **Карты**.
- *2* Если вы хотите закрыть открытое окно, нажмите клавишу **OK**.
- Нажмите клавишу [ **□ ]** → **Слои** → вид карты.

# › **Поиск на карте**

- *1* В режиме ожидания откройте список приложений и выберите пункт **Карты**.
- *2* Прокрутите карту.

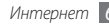

*3* Чтобы изменить масштаб карты, прикоснитесь к экрану и выберите значок  $\n **Q**$ или  $\n **Q**$ 

## › **Поиск местонахождения**

- *1* В режиме ожидания откройте список приложений и выберите пункт **Карты**.
- Нажмите клавишу [**□**] → Мое местоположение.

#### › **Поиск определенного местонахождения**

- *1* В режиме ожидания откройте список приложений и выберите пункт **Карты**.
- Нажмите клавишу [ **□ ]** → Поиск.
- *3* Выполните одно из следующих действий.
	- Введите адрес.
	- • Введите категорию предприятия.
	- Выберите нужный адрес из выпадающего меню.
- $B$ ыберите значок $Q$ .

#### › **Получение маршрутов проезда к заданному пункту назначения**

- *1* В режиме ожидания откройте список приложений и выберите пункт **Карты**.
- Нажмите клавишу [ **□ ] → Маршруты**.
- *3* Введите адреса начального и конечного пунктов. Чтобы ввести адрес из списка контактов или указать местонахождение на карте, выберите пункт  $\mathbb{H} \rightarrow$ **Контакты** или **Точка на карте**.
- *4* Выберите способ передвижения (на автомобиле, автобусе или пешком), а затем — пункт **Выполнить**.
- *5* Если необходимо просмотреть подробные сведения о передвижении, выберите маршрут.
- Нажмите клавишу [**I = 1**] → **Показать карту**.
- *7* По окончании нажмите клавишу [ ] <sup>→</sup> **Дополнительно** → **Очистить карту**.

# **YouTube**

YouTube — это бесплатная служба потокового видео. В этом разделе описано, как просматривать и отправлять видео на YouTube.

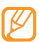

- В некоторых регионах эта функция недоступна.
- Доступные параметры могут различаться в зависимости от страны и поставщика услуг.

## › **Просмотр видео**

- *1* В режиме ожидания откройте список приложений и выберите пункт **YouTube**.
- *2* Выберите видео из списка доступных.
- *3* Поверните телефон против часовой стрелки, чтобы установить альбомный режим отображения.

*4* Для управления воспроизведением используются следующие клавиши.

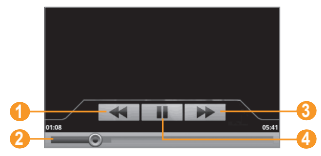

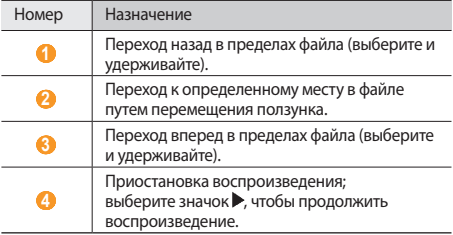

## › **Обмен видео**

- *1* В режиме ожидания откройте список приложений и выберите пункт **YouTube**.
- *2* Выберите и удерживайте видеозапись.
- *3* Выберите пункт **Отправить**.
- *4* Выберите параметр отправки.

# › **Отправка видео**

- *1* В режиме ожидания откройте список приложений и выберите пункт **YouTube**.
- Нажмите клавишу [ **□ ]** → Добавить и укажите видеозапись. Перейдите к шагу 7.

Если вы хотите отправить еще одну видеозапись, выберите значок  $\blacksquare$  чтобы включить камеру.

- *3* Направьте объектив камеры на объект съемки и отрегулируйте изображение.
- *4* Нажмите клавишу подтверждения, чтобы начать запись.
- Выберите значок  $\Box$ , чтобы остановить запись.
- *6* Выберите пункт **Сохранить**, чтобы отправить только что сделанную видеозапись.
- *7* Введите имя пользователя и пароль, затем выберите пункт **Вход**.

# **Маркет**

Из магазина Android Market можно загружать игры, мелодии вызова и другие приложения.

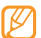

В некоторых регионах эта функция недоступна.

- *1* В режиме ожидания откройте список приложений и выберите пункт **Маркет**.
- *2* Найдите нужный вам файл и загрузите его на телефон. ► с. [29](#page-28-0).

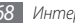

# **Возможности передачи данных**

# **Bluetooth**

Bluetooth — это технология беспроводной передачи данных на короткие расстояния (до 10 м) без необходимости физического подключения устройств друг к другу.

При использовании Bluetooth не требуется располагать устройства друг напротив друга. Если устройства расположены в зоне общего действия, можно обмениваться данными между ними, даже если они находятся в разных помещениях.

- Компания Samsung не несет ответственности за потерю, перехват или использование во вред данных, отправленных или полученных с помощью связи Bluetooth.
- • Убедитесь, что вы обмениваетесь данными с надежным устройством, имеющим надлежащий уровень безопасности. Если между взаимодействующими устройствами находятся препятствия, дальность действия может уменьшиться.
- • Некоторые устройства, особенно не испытанные и не одобренные компанией Bluetooth SIG, могут быть несовместимы с телефоном.

#### › **Включение функции беспроводной связи Bluetooth**

- *1* В режиме ожидания откройте список приложений и выберите пункт **Настройки** → **Беспроводные сети**.
- *2* Выберите пункт **Bluetooth**, чтобы включить беспроводную связь Bluetooth. Также можно открыть панель ссылок и выбрать пункт

**Bluetooth**.

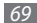

#### › **Обнаружение устройств, поддерживающих Bluetooth, и соединение с ними**

- *1* В режиме ожидания откройте список приложений и выберите пункт **Настройки** → **Беспроводные сети** → **Настройки Bluetooth** → **Поиск устройств**.
- *2* Выберите устройство.
- *3* Введите PIN-код функции Bluetooth или другого устройства (при необходимости) и нажмите клавишу **Дa**. Также можно выбрать пункт **Сопряжение**, чтобы задать одинаковый PIN-код для телефона и устройства.

Процесс установки соединения завершится, когда на другом устройстве будет введен тот же код или разрешено соединение. После успешного соединения устройство выполнит автоматический поиск доступных услуг.

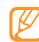

У некоторых устройств (как правило, у гарнитур и устройств громкой связи) может быть фиксированный PIN-код Bluetooth, например 0000. В таком случае необходимо ввести этот код.

#### › **Передача данных с помощью беспроводной связи Bluetooth**

- *1* Выберите нужный файл или элемент, например контакт, заметку, задачу или файл мультимедиа из соответствующего приложения или папки **Мои файлы**.
- *2* Нажмите клавишу [ ] <sup>→</sup> **Оправить** или **Отправить контакт** → **Bluetooth**.
- *3* Выполните поиск устройства, поддерживающего Bluetooth, и подключитесь к нему.

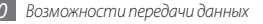

#### <span id="page-70-0"></span>› **Прием данных с помощью беспроводной связи Bluetooth**

*1* В режиме ожидания откройте список приложений и выберите пункт **Настройки** → **Беспроводные сети** → **Настройки Bluetooth** → **Видимый**.

Телефон станет видимым для других Bluetooth-устройств на 120 секунд.

- *2* Когда появится запрос, введите PIN-код беспроводной связи Bluetooth и нажмите клавишу **Дa** (при необходимости).
- *3* Выберите пункт **Принять**, чтобы разрешить прием данных с устройства (при необходимости).

Принятые данные будут сохранены в приложении или папке в соответствии с их типом. Так, музыкальный или звуковой файл будет сохранен в папке со звуками, а контакт — в телефонной книге.

# **Wi-Fi**

В этом разделе описывается функция беспроводной сети, позволяющая подключаться к любым беспроводным локальным сетям (WLAN), которые соответствуют стандарту IEEE 802.11 b/g.

Можно подключиться к Интернету или какому-либо сетевому устройству везде, где есть точка доступа к беспроводной сети.

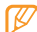

Телефон использует негармонизированную частоту и может нормально работать во всех европейских странах. Использование беспроводных локальных сетей в помещении без ограничений разрешено во всех странах Европейского Союза. Использование беспроводных локальных сетей вне помещения запрещено во Франции.

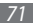

# <span id="page-71-0"></span>› **Включение функции WLAN**

В режиме ожидания откройте список приложений и выберите пункт **Настройки** → **Беспроводные сети** → **Wi-Fi**. Также можно открыть панель ссылок и выбрать пункт **Wi-Fi**.

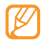

Когда функция WLAN включена, ресурс аккумулятора используется более интенсивно. Для экономии заряда аккумулятора рекомендуется отключать функцию WLAN, когда она не используется.

#### › **Поиск беспроводной сети и подключение к ней**

*1* В режиме ожидания откройте список приложений и выберите пункт **Настройки** → **Беспроводные сети** → **Настройки Wi-Fi**.

Телефон автоматически выполнит поиск доступных сетей WI AN.

- *2* Выберите сеть в меню **Сети Wi-Fi**.
- *3* Введите пароль для подключения к сети и выберите пункт **ГОТОВО** (при необходимости).
- *4* Выберите пункт **Подключить**.

#### › **Добавление сети WLAN вручную**

- *1* В режиме ожидания откройте список приложений и выберите пункт **Настройки** → **Беспроводные сети** → **Настройки Wi-Fi** → **Добавить сеть Wi-Fi**.
- *2* Введите идентификатор SSID для сети и выберите тип защиты.
- *3* Установите настройки безопасности в зависимости от выбранного типа защиты.
- *4* Выберите пункт **Сохранить**.

# **AllShare**

В данном разделе описана услуга DLNA, позволяющая обмениваться файлами мультимедиа с устройствами, также поддерживающими эту услугу, по сети WLAN.

Сначала необходимо включить функцию WLAN и добавить профиль WLAN. ► с. [72.](#page-71-0)

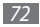
### <span id="page-72-0"></span>› **Настройка параметров DLNA для обмена файлами мультимедиа**

Чтобы другие DLNA-устройства могли обращаться к файлам на телефоне, необходимо включить функцию обмена файлами мультимедиа.

- *1* В режиме ожидания откройте список приложений и выберите пункт **AllShare**.
- *2* Выберите пункт **Настройки**.
- *3* Настройте следующие параметры DLNA.

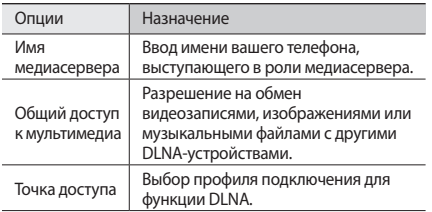

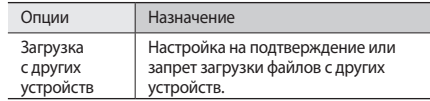

### › **Воспроизведение файлов на другом DLNA-устройстве**

- *1* В режиме ожидания откройте список приложений и выберите пункт **AllShare**.
- *2* Выберите пункт **Воспроизвести файл на другом проигрывателе**.
- *3* Выберите категорию мультимедиа → файл.
- *4* Выберите пункт **Добавить в список**.
- *5* Выберите проигрыватель для воспроизведения файлов. На этом проигрывателе начнется воспроизведение.
- *6* Управляйте воспроизведением с помощью значков телефона.

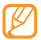

В зависимости от сервера и подключения к сети воспроизведение может подвергнуться буферизации.

### › **Воспроизведение файлов с одного устройства на другом**

- *1* В режиме ожидания откройте список приложений и выберите пункт **AllShare**.
- *2* Выберите пункт **Воспроизвести файл с сервера на другом проигрывателе**.

Телефон автоматически выполнит поиск DLNA-устройств.

- *3* Выберите устройство-медиасервер, которое содержит файлы мультимедиа.
- *4* Выберите категорию мультимедиа и файл.
- *5* Выберите проигрыватель для воспроизведения файлов. На этом проигрывателе начнется воспроизведение.
- *6* Управляйте воспроизведением с помощью значков телефона.

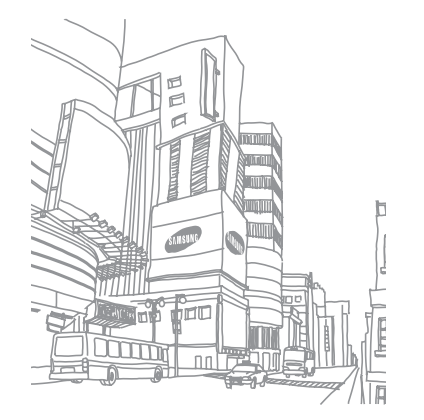

# <span id="page-74-0"></span>**Инструменты**

### **Часы**

В этом разделе описано, как выводить часы на экране в режиме ожидания, а также как настраивать оповещения о важных событиях и управлять ими.

### › **Отображение часов**

- *1* В режиме ожидания откройте список приложений и выберите пункт **Часы**.
- *2* После этого можно выполнить следующие действия.
	- Чтобы создать или удалить сигнал, выберите значок  $\mathbb O$ .
	- Чтобы перейти в «Галерею», выберите значок ...
	- • Чтобы открыть музыкальный проигрыватель, выберите значок .
	- • Чтобы вернуться к экрану в режиме ожидания, выберите значок .

### › **Установка сигнала**

- *1* В режиме ожидания откройте список приложений и выберите пункт **Часы**.
- Нажмите клавишу [ **□ ] → Добавить будильник**.
- *3* Выберите пункт **Включить будильник**.
- *4* Настройте параметры сигнала.
- *5* По окончании выберите пункт **Готово**.

### › **Отключение сигнала**

При срабатывании сигнала выполните указанные ниже действия.

- • Для выключения сигнала выберите пункт **Игнорировать**.
- • Выберите пункт **Спящий режим**, чтобы сигнал повторился через определенный промежуток времени.

### › **Отмена сигнала**

- *1* В режиме ожидания откройте список приложений и выберите пункт **Часы**.
- Нажмите клавишу [**□**] → **Будильник**.

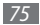

<span id="page-75-0"></span>*3* Чтобы удалить сигнал, выберите и удерживайте его.

*4* Выберите пункт **Удалить будильник** <sup>→</sup> **Да**.

## **Калькулятор**

В этом разделе описано, как использовать калькулятор, схожий по функциям с карманным или настольным калькулятором.

- *1* В режиме ожидания откройте список приложений и выберите пункт **Калькулятор**.
- *2* Для выполнения основных арифметических действий используйте отображаемые на дисплее клавиши калькулятора.
- Нажмите клавишу [ **□ ] → Дополнительная панель**, чтобы воспользоваться калькулятором для научных расчетов.

# **Мои файлы**

В этом разделе описано, как легко и быстро перейти к изображениям, видеозаписям, музыкальным, звуковым и прочим файлам, хранящимся на карте памяти.

- *1* В режиме ожидания откройте список приложений и выберите пункт **Мои файлы**.
- *2* Выберите папку → файл.

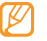

Чтобы подняться на один уровень вверх в структуре папок, выберите пункт **Вверх**.

Находясь в папке, нажмите клавишу [ $\equiv$ ] для использования следующих возможностей.

- Для отправки видео по MMS, E-mail или Bluetooth, выберите пункт **Оправить**.
- • Чтобы создать новую папку, выберите пункт **Создать папку**.
- • Чтобы удалить файл или папку, выберите пункт **Удалить**.
- • Чтобы изменить режим просмотра, выберите пункт **Просм. по**.

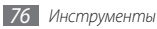

- <span id="page-76-0"></span>• Чтобы отсортировать файлы или папки, выберите пункт **Сортировка по**.
- • Для использования дополнительных функций, таких как, копирование или переименование, выберите **Опции**.

### **Голосовой поиск**

В этом разделе описывается голосовой способ поиска информации в Интернете.

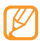

В некоторых регионах эта функция недоступна.

- *1* В режиме ожидания откройте список приложений и выберите пункт **Голос. поиск**.
- *2* Произнесите ключевое слово в микрофон телефона. Будет выполнен поиск информации и веб-страниц, связанных с данным ключевым словом.

# **Write and go**

В этом разделе описано, как вводить текст и отправлять его в виде сообщения, загружать в соцсеть или сохранять в качестве заметки либо события календаря.

- *1* В режиме ожидания откройте список приложений и выберите пункт **Write and go**.
- *2* Введите текст с помощью панели ввода.
- *3* По завершении выберите один из параметров под полем ввода текста.
	- Чтобы отправить текст в виде сообщения, выберите пункт **Отправить сообщение**.
	- Чтобы загрузить текст в соцсеть, выберите пункт **Обновление статуса**.
	- Чтобы сохранить текст в качестве заметки или события календаря, выберите пункт **Сохранить**.
- *4* Отправляйте сообщение, подключайтесь к соцсети для загрузки текста или создавайте заметку либо событие календаря в соответствии с выбранным параметром.

# <span id="page-77-0"></span>**Настройки**

# **Работа с меню настроек**

- *1* В режиме ожидания откройте список приложений и выберите пункт **Настройки**.
- *2* Перейдите к необходимой категории и выберите один из параметров.

### **Беспроводные сети**

В этом разделе описано, как изменять настройки подключения к беспроводной сети.

### › **Режим полета**

Отключение всех беспроводных функций телефона. Можно использовать только несетевые функции телефона.

### › **Wi-Fi**

Активация функции WLAN для подключения к Интернету или какому-либо сетевому устройству. ► с. [72](#page-71-0).

### › **Настройки Wi-Fi**

- • **Wi-Fi**: включение или выключение функции WLAN.
- • **Уведомления о сетях**: уведомление о доступной открытой сети.
- • **Добавить сеть Wi-Fi**: добавление сетей WLAN.

### › **Bluetooth**

Включение связи Bluetooth для дистанционной передачи данных. ► с. [69](#page-68-0).

### › **Настройки Bluetooth**

- • **Bluetooth**: включение и выключение беспроводной связи Bluetooth.
- • **Имя устройства**: выбор имени телефона.
- • **Видимый**: разрешение обнаружения телефона другими Bluetooth-устройствами.
- • **Поиск устройств**: поиск доступных Bluetooth-устройств.

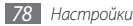

### <span id="page-78-0"></span>**• Настройки VPN**

Настройка подключений к виртуальной частной сети (VPN).

### › **Мобильная сеть**

- **Интернет-роуминг**: подключение телефона к другой сети, если вы в роуминге или домашняя сеть недоступна.
- **Точки доступа (APN)**: задание имен точек доступа (APN).
- Только сети 2G: подключение телефона только к сетям 2G.
- **Операторы связи: поиск доступных сетей и выбор сети** для роуминга.

## **Вызовы**

Настройка следующих параметров вызовов.

### › **Разрешенные номера**

**Вкл. разреш. номера**: включение или выключение режима FDN для ограничения исходящих вызовов номеров, содержащихся в списке FDN. Потребуется ввести код PIN2, поставляемый с SIM- или USIM-картой, и перезагрузить телефон.

- Изменить PIN2: изменение PIN2-кола, предназначенного для защиты основного PIN-кода.
- • **Разрешенные номера**: создание списка разрешенных номеров.

### › **Служба голосовой почты**

Выбор службы голосовой почты вашего оператора мобильной связи. Также можно выбрать другие службы голосовой почты, если вы загрузили поддерживающие их приложения.

### › **Настройки голосовой почты**

Ввод номера для перехода к службе голосовой почты. Такой номер предоставляется оператором мобильной связи.

### › **Тональные сигналы DTMF**

Отправка коротких или длинных сигналов DTMF (двухтональные многочастотные сигналы) для перехода к услугам, оказываемым по телефону, например управление банковским счетом.

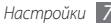

### <span id="page-79-0"></span>› **Переадресация вызова**

Переадресация входящих вызовов на другой номер.

### › **Дополнительные настройки**

- **АнтиАОН**: позволяет скрывать Ваш номер при исходящем вызове (требует подключения услуги у оператора сотовой связи).
- **Параллельный вызов**: разрешение сигнала входящего вызова во время разговора.

# **Звук и изображение**

Изменение параметров дисплея и звуков телефона.

- • **Бесшумный режим**: отключение всех звуков телефона.
- • **Громкость звонка**: регулировка громкости звонка.
- • **Громкость мультимедиа**: настройка громкости по умолчанию для музыки и видео.
- **Мелодия телефона**: выбор мелодии для входящих вызовов.
- **Вибровызов**: выбор режима вибрации для входящих вызовов.
- • **Мелодия уведомления**: выбор мелодии для уведомлений, например о входящих сообщениях, пропущенных вызовах и сигналах.
- Звук клавиш: включение звука при прикосновениях к клавишам.
- Звуки нажатия на экран: включение звукового сигнала при выборе приложения или параметра на сенсорном экране.
- • **Виброотклик**: настройка телефона на вибрацию при нажатии клавиш.
- • **Уведомления SD-карты**: включение звукового сигнала при обнаружении карты памяти.
- • **Ориентация**: настройка телефона на автоматическое изменение ориентации при повороте.
- **Анимация**: включение анимации при переключении между приложениями.
- • **Яркость**: регулировка яркости экрана.
- • **Время отключения экрана**: установка времени ожидания перед выключением подсветки дисплея.

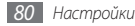

## <span id="page-80-0"></span>**Локация и безопасность**

Изменение настроек безопасности телефона, SIM- или USIMкарты и функции GPS.

- **Беспроводные сети**: настройка телефона на использование беспроводных сетей для определения местонахождения, если это поддерживается приложением.
- • **Спутники GPS**: включение функции GPS для определения местонахождения, если установлено соответствующее приложение. С помощью этой функции можно определять местонахождение с точностью до улицы.
- • **Установить ключ**: включение функции интеллектуальной разблокировки телефона с помощью определенного символа. ► с. [25](#page-24-0).
- **Запрашивать ключ**: настройка телефона на запрос заданного рисунка разблокировки экрана при каждом включении. С помощью этой функции можно защитить телефон от использования посторонними людьми.
- **Видимость ключа**: этот параметр определяет, будет ли рисунок показан или скрыт во время его начертания.
- • **Включить виброотклик**: включение вибрации при начертании рисунка разблокировки экрана.
- • **Настроить блокировку**
	- **Заблокировать SIM-карту**: включение или выключение запроса PIN-кода при включении телефона.
	- **Изменить PIN-код SIM-карты**: изменение PIN-кода для обращения к данным на SIM- или USIM-карте.
- **Видимые пароли:** в целях безопасности телефон по умолчанию настроен на отображение пароля в виде звездочек (\*). Можно настроить телефон на отображение пароля при вводе.
- • **Использовать безопасные регистрационные данные**: использование сертификатов и учетных данных для безопасной работы с различными приложениями.
- • **Установка с SD-карты**: установка зашифрованных сертификатов с карты памяти.
- Установить пароль: создание и подтверждение пароля для перехода к учетным данным.
- **Очистить хранилище**: удаление содержимого учетных данных с телефона и сброс пароля.

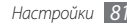

### <span id="page-81-0"></span>**Приложения**

Изменение настроек управления установленными приложениями.

- **Неизвестные источники**: разрешение загрузки приложений из любого источника. Если этот параметр не выбран, приложения можно загружать только из Android Market.
- **Управление приложениями**: переход к списку установленных на телефоне приложений и просмотр сведений о них. Чтобы просмотреть выполняемые в данный момент приложения или дополнительно установленные сторонние приложения, нажмите клавишу  $[$   $\Box$   $]$  → Фильтр.
- **Работающие программы**: просмотр используемых служб и переход к ним.
- • **Разработка**
	- **Отладка по USB**: подключение телефона к компьютеру с помощью кабеля для передачи данных. Это необходимо для разработки приложения.
- **Оставить включенным**: включение подсветки дисплея на время зарядки аккумулятора.
- **Отладка местоположения**: отправка фиктивных местонахождений и служебной информации в службу управления местонахождением для проверки. Это необходимо для разработки приложения.
- **Samsung Apps: выбор подключения к сети (Wi-Fi или сеть с** коммутацией пакетов данных) для получения уведомлений об обновлениях приложений из службы Samsung Apps.

### **Аккаунты и синхронизация**

Изменение параметров автосинхронизации и управление учетными записями синхронизации.

- • **Фоновый режим**: включение функции автоматической синхронизации. Автоматическая синхронизация данных проходит в фоновом режиме, не требуя открытия приложений.
- **Автосинхронизация**: настройка на автоматическую синхронизацию контактов, событий календаря и электронной почты.

## <span id="page-82-0"></span>**Конфиденциальность**

Изменение параметров для управления настройками и данными.

- • **Мое местоположение**: настройка телефона на использование вашего текущего местонахождения в службах Google.
- • **Сброс настроек**: сброс настроек до заводских значений и удаление всех данных.

### **Память**

Просмотр сведений о картах памяти и памяти телефона, форматирование внешней и встроенной памяти, а также перезагрузка устройства.

### **Поиск**

Изменение настроек поиска в Google.

- • **Настройки поиска Google**
	- **Поисковые подсказки**: настройка телефона на вывод подсказок при вводе ключевого слова.
	- **История поиска**: настройка телефона на вывод истории поисковых запросов вашей учетной записи Google.
	- **Управление историей поиска**: управление историей поисковых запросов вашей учетной записи Google.
- **Элементы, доступные для поиска: выбор типа** элементов, которые необходимо включить в поиск.
- **Очистить ссылки поиска**: удаление последних поисковых запросов.

### **Язык и клавиатура**

Изменение параметров ввода текста.

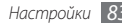

### <span id="page-83-0"></span>› **Выбрать регион**

Выбор языка отображения для всех пунктов меню и приложений, а также языка ввода текста для всех текстовых редакторов.

### › **Swype**

• **Язык**: выбор языка ввода текста.

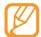

Для некоторых языков ввод текста не поддерживается. Для ввода текста необходимо изменить язык ввода на один из поддерживаемых языков.

- • **Подсказка слова**: настройка телефона на вывод подсказок по словам при вводе букв и предложение вариантов.
- Звук клавиш: включение и выключение звуков клавиатуры Swype.
- • **Виброотклик**: включение вибрации при нажатии клавиш.
- Инд. подсказки: включение индикатора быстрой справки.
- • **Автопробел**: настройка телефона на автоматическую вставку пробела между словами.
- • **Авто. заглав. буквы**: настройка телефона на автоматический ввод заглавной буквы после таких знаков препинания, как точка или вопросительный и восклицательный знаки.
- • **Отобразить кривую**: настройка периода времени, в течение которого след от перемещения пальца по экрану будет отображаться на клавиатуре.
- • **Окно выбора слова**: настройка частоты вывода списка слов.
- • **Скорость и точность**: настройка баланса между скоростью и точностью.
- • **Справка**: переход к справке по использованию клавиатуры Swype.
- • **Руководство**: обучение по ускоренному вводу слов на клавиатуре Swype.
- • **Версия**: просмотр информации о версии.

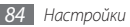

### <span id="page-84-0"></span>› **Клавиатура Samsung**

- **Типы клавиатуры:** выбор установки по умолчанию одного из типов клавиатуры (QWERTY или обычная) либо рукописного ввода.
- • **Язык ввода**: выбор языка ввода текста.
- • **XT9**: включение режима XT9 для упрощенного набора текста.
- **Дополнительные настройки ХТ9**: включение дополнительных возможностей режима XT9, таких как автозаполнение, автокоррекция и автозамена слова, а также создание собственного списка слов.
- • **Скольжение**: включение функции скольжения. Горизонтальное скольжение пальцем по клавиатуре смена режима ввода (Текст/Цифры). Скольжение сверхувниз, скрытие клавиатуры.
- **Автоматические заглавные буквы: настройка телефона** на автоматический ввод заглавной буквы после таких знаков препинания, как точка или вопросительный и восклицательный знаки.
- Настройки рукописного ввода: настройка параметров для рукописного ввода, таких как время распознавания.
- • **Справка**: обучение вводу слов на клавиатуре Samsung.

### **Спец. возможности**

Выбор типа и интенсивности вибрации. Также из Интернета можно загрузить соответствующие приложения, например Talkback или Kickback.

### **Преобр. текста в речь**

Изменение настроек функции преобразования текста в речь, позволяющей прослушивать текст сообщений или приложений, поддерживающих такую функцию.

- • **Прослушать пример**: прослушивание фрагмента текста в качестве образца.
- • **Установка голосовых данных**: загрузка и установка голосовых данных для преобразования текста в речь.
- • **Всегда использовать мои настройки**: телефон будет использовать для приложений указанные вами настройки вместо стандартных.

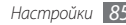

- <span id="page-85-0"></span>• **Скорость речи**: выбор скорости воспроизведения текста для преобразования текста в речь.
- • **Язык**: выбор языка воспроизведения текста для преобразования текста в речь.

### **Дата и время**

Изменение следующих параметров управления форматом времени и даты.

- • **Автоматически**: автоматическое обновление времени в процессе перемещения по часовым поясам.
- Настроить дату: ручная установка текущей даты.
- • **Выбрать часовой пояс**: выбор часового пояса.
- • **Настроить время**: ручная установка текущего времени.
- • **24-часовой формат**: вывод времени в 24-часовом формате.
- • **Выбрать формат даты**: выбор формата даты.

## **О телефоне**

Просмотр сведений о телефоне, проверка его состояния, а также советы по использованию.

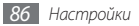

# <span id="page-86-0"></span>**Устранение неполадок**

**При включении телефона или во время его использования появляется запрос на ввод одного из следующих кодов:**

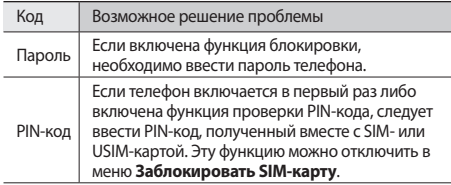

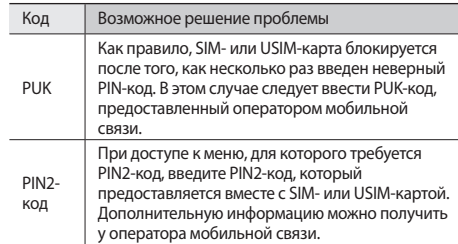

#### **На дисплее отображаются сообщения «Услуга недоступна» или «Ошибка сети»**

- В некоторых местах сигнал сети настолько слабый, что использование сетевых функций телефона становится невозможным. Перейдите в место, где сигнал более стабилен.
- • Для использования некоторых функций требуется активировать их. Для получения дополнительных сведений обратитесь к оператору мобильной связи.

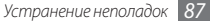

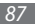

### **Сенсорный экран медленно или неправильно реагирует на касания**

Если сенсорный экран неправильно реагирует на касания, попробуйте выполнить следующие действия.

- • Удалите защитную пленку с экрана. Защитная пленка может помешать правильному распознаванию ввода. Не рекомендуется использовать ее с сенсорным экраном.
- • При касании сенсорного экрана руки должны быть чистыми и сухими.
- Выключите и снова включите телефон, чтобы устранить временные неисправности ПО.
- Убедитесь, что на телефоне установлена последняя версия  $\Box$
- Если сенсорный экран поцарапан или поврежден, обратитесь в сервисный центр Samsung.

#### **Устройство «зависает» или в его работе возникают критические ошибки**

Если устройство «зависает», закройте все приложения или выполните сброс устройства. Если устройство не работает и приложение не отвечает, нажмите кнопку  $\lceil \overline{\mathbf{O}}^n \rceil$  и удерживайте ее в течение 8–10 секунд, пока устройство не перезагрузится автоматически.

Если неполадка не устранена, выполните сброс данных.

- В режиме ожидания откройте список приложений и выберите пункт **Настройки** → **Конфиденциальность** → **Сброс настроек** → **Сбросить настройки телефона** → **Стереть все**.
- • При выключенном телефоне одновременно нажмите клавишу громкости вверх и вниз, а затем клавишу  $[$ Когда появится восклицательный знак, нажмите клавишу возврата на «Главный экран», чтобы перезагрузить телефон.

### **Вызовы сбрасываются**

В некоторых местах сигнал сети настолько слабый, что использование сетевых функций телефона становится невозможным. Перейдите в другое место и попробуйте выполнить вызов еще раз.

#### **Исходящие вызовы не проходят**

- Убедитесь, что нажата кнопка вызова.
- • Убедитесь, что телефон подключен к правильной сети.
- Убедитесь, что не активирована функция запрета вызова для данного номера телефона.

#### **Входящие вызовы не проходят**

- Убедитесь, что телефон включен.
- • Убедитесь, что телефон подключен к правильной сети.
- Убедитесь, что не активирована функция запрета вызова для данного номера телефона.

### **Собеседник вас не слышит**

- • Проверьте, не перекрыт ли доступ к встроенному микрофону.
- • Убедитесь, что вы держите микрофон достаточно близко ко рту.
- При использовании телефонной гарнитуры проверьте правильность соединения.

#### **Низкое качество звука при разговоре**

- • Убедитесь, что доступ к внутренней антенне устройства не перекрыт.
- В некоторых местах сигнал сети настолько слабый, что использование сетевых функций телефона становится невозможным. Перейдите в место, где сигнал более стабилен.

#### **Вызов номера из списка контактов не проходит**

- • Убедитесь, что в телефонной книге записан правильный номер.
- • При необходимости введите и сохраните правильный номер.

• Убелитесь, что не активирована функция запрета вызова для данного номера телефона.

#### **Телефон издает звуковые сигналы, при этом значок аккумулятора мигает.**

Заряд аккумулятора низок. Замените или зарядите аккумулятор, чтобы продолжать пользоваться телефоном.

#### **Аккумулятор не заряжается полностью или телефон выключается**

- • Контакты аккумулятора могут быть загрязнены. Протрите оба желтых контакта чистой мягкой тканью и попытайтесь зарядить аккумулятор снова.
- • Если после этого аккумулятор не заряжается полностью, утилизируйте старый аккумулятор надлежащим образом и замените его новым (за инструкциями по утилизации обратитесь к местным представителям власти).

#### **Устройство нагревается**

При долговременном использовании приложений, потребляющих большое количество электроэнергии, телефон может нагреваться. Это нормально и никак не отражается на работе телефона и не сокращает срок его службы.

#### **При включении камеры появляются сообщения об ошибках**

Чтобы воспользоваться функцией камеры, в памяти телефона Samsung должно быть достаточно свободного места, а аккумулятор должен быть полностью заряжен. Если при включении камеры появляются сообщения об ошибках, попробуйте выполнить следующие действия.

- Зарядите аккумулятор или замените его полностью заряженным.
- • Освободите место в памяти телефона, скопировав файлы на ПК или удалив их.
- • Перезагрузите телефон. Если это не устранит проблему, обратитесь в сервисный центр Samsung.

#### **При включении FM-радио появляются сообщения об ошибках**

Приложение FM-радио, которым оснащен телефон Samsung, использует кабель гарнитуры в качестве антенны. Без подключенной гарнитуры FM-радио не сможет принять сигнал от радиостанций. Чтобы воспользоваться FM-радио, сначала необходимо убедиться в правильности подключения гарнитуры. Затем выполните поиск доступных радиостанций и сохраните их.

Если это не поможет устранить проблему, попробуйте подключиться к нужной радиостанции с помощью другого радиоприемника. Если он успешно примет радиосигнал, возможно, телефон нуждается в ремонте. Обратитесь в сервисный центр Samsung.

#### **При воспроизведении музыкальных файлов появляются сообщения об ошибках**

Телефон Samsung может не воспроизводить некоторые музыкальные файлы по ряду причин. Для их устранения попробуйте выполнить следующие действия.

- • Освободите место в памяти телефона, скопировав файлы на ПК или удалив их.
- Убедитесь, что у музыкального файла нет защиты DRM. В противном случае у вас должны быть лицензия или ключ на воспроизведение.
- Убедитесь, что телефон поддерживает тип данного файла.

### **Не удается найти другое Bluetooth-устройство**

- • Убедитесь, что на телефоне включена беспроводная связь Bluetooth.
- • При необходимости убедитесь, что беспроводная связь Bluetooth включена на устройстве, к которому требуется подключиться.
- Убедитесь, что телефон и Bluetooth-устройство находятся на расстоянии не более 10 метров друг от друга.

Если это не устранит проблему, обратитесь в сервисный центр Samsung.

### **Не удается подключить телефон к ПК**

- Убедитесь, что используемый кабель для обмена данными с ПК совместим с телефоном.
- • Убедитесь, что на ПК установлены соответствующие драйверы и их обновления.

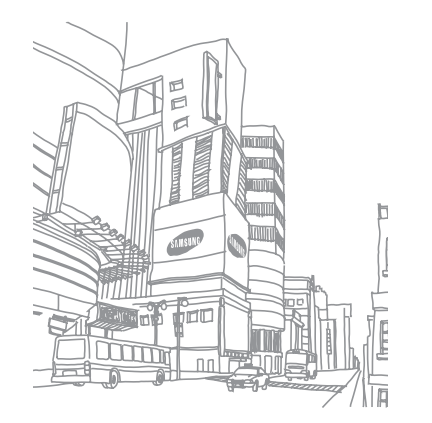

# **Охрана здоровья и техника безопасности**

Сведения об использовании и безопасности обеспечивают оптимальную работу с телефоном.

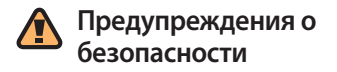

#### **Храните смартфон в местах, недоступных для детей и домашних животных**

Во избежание несчастных случаев храните мелкие детали смартфона и аксессуары в местах, недоступных для детей и домашних животных.

#### **Берегите слух**

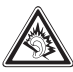

Продолжительное воздействие чрезмерно громкого звука может вызвать нарушения слуха. Прежде чем подключать наушники к источнику звука, обязательно следует уменьшить громкость. Уровень громкости не должен превышать минимально необходимый для разговора или прослушивания музыки.

### **Правильная установка мобильного устройства и аксессуаров в автомобиле**

Убедитесь, что мобильные устройства или аксессуары, установленные в автомобиле, надежно закреплены. Не помещайте мобильные устройства и их аксессуары в зоне раскрытия подушки безопасности или рядом с ней. Неправильная установка оборудования для беспроводной связи может привести к серьезным травмам в случае срабатывания подушки безопасности.

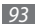

#### **Аккуратное использование и утилизация аккумуляторов и зарядных устройств**

- Используйте только рекомендованные компанией Samsung аккумуляторы и зарядные устройства, предназначенные для вашего устройства. Несовместимые аккумуляторы и зарядные устройства могут привести к серьезным травмам и повреждению вашего устройства.
- Никогда не утилизируйте аккумулятор или устройство путем сожжения. Соблюдайте все местные правила утилизации использованных аккумуляторов и мобильных устройств.
- Никогда не помещайте аккумуляторы и мобильные устройства внутрь или на поверхность нагревательных приборов, например микроволновых печей, электрических плит или радиаторов. При перегреве аккумуляторы могут взорваться.
- Никогда не разбивайте и не прокалывайте аккумуляторы. Не подвергайте аккумулятор высокому внешнему давлению, которое может привести к короткому замыканию или перегреву.

#### **Меры предосторожности при использовании кардиостимуляторов**

Во избежание радиопомех сохраняйте дистанцию не менее 15 см между мобильными устройствами и кардиостимуляторами, как рекомендуют производители и независимая исследовательская группа Wireless Technology Research. При появлении малейших признаков радиопомех в работе кардиостимулятора или другого медицинского прибора немедленно выключите устройство и проконсультируйтесь с производителем кардиостимулятора и медицинского прибора.

#### **Выключайте смартфон в потенциально взрывоопасной среде**

Не пользуйтесь смартфоном на автозаправочных станциях (станциях техобслуживания), а также вблизи емкостей с топливом или химическими веществами. Выключайте смартфон в местах, где этого требуют соответствующие предупреждающие знаки и инструкции. Смартфон может стать причиной взрыва или пожара в непосредственной близости от объектов хранения топлива или химических веществ, а также в местах выполнения взрывных работ.

Не храните и не перевозите горючие жидкости, газы или взрывчатые вещества вместе со смартфоном, его компонентами или принадлежностями.

#### **Снижение риска повреждений и преждевременного износа**

Когда вы вводите текст сообщения и играете в игры, держите смартфон расслабленной рукой, не надавливайте на экран или кнопки с усилием, используйте специальные функции, позволяющие сократить количество нажимаемых клавиш (например, словари и шаблоны), чаще делайте перерывы.

#### **Не используйте устройство, если его дисплей поврежден или разбит**

Разбитое стекло или акрил могут вызвать травмы рук и лица. Обратитесь в сервисный центр Samsung для замены дисплея. Если повреждения устройства возникли в результате его неправильной эксплуатации, гарантия производителя будет аннулирована.

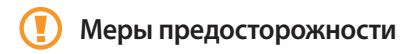

#### **Безопасность дорожного движения**

Не используйте смартфон при управлении автомобилем и соблюдайте все правила, ограничивающие использование мобильных устройств при вождении автомобиля. Используйте устройства громкой связи для обеспечения безопасности.

#### **Выполняйте все действующие правила и предупреждения**

Ознакомьтесь со всеми предписаниями, ограничивающими использование мобильного устройства в определенной области.

### **Используйте только аксессуары, рекомендованные компанией Samsung**

Использование несовместимых аксессуаров может стать причиной повреждения смартфона или привести к травме.

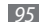

#### **Выключайте смартфон вблизи любого медицинского оборудования**

Ваш смартфон может создавать помехи в работе медицинского оборудования в больницах или других медицинских учреждениях. Следуйте всем требованиям, предупреждениям и указаниям медицинского персонала.

### **На борту самолета выключайте смартфон или отключайте его беспроводные функции**

Включенный смартфон может вызвать помехи, влияющие на работу бортового оборудования. Соблюдайте все правила авиаперелетов и по требованию персонала выключайте смартфон или переключайте его в автономный режим.

#### **Берегите аккумуляторы и зарядные устройства от повреждений**

- • Берегите устройство от воздействия экстремальных температур (ниже 0° C или выше 45° C).
- • Слишком высокие или слишком низкие температуры могут привести к повреждениям или снизить емкость и срок службы аккумулятора.
- Не допускайте соприкосновения аккумуляторов с металлическими предметами, так как это создает замыкание между контактами «+» и «-» и приводит к временному или постоянному нарушению работы аккумуляторов.
- Не используйте поврежденные зарядные устройства или аккумуляторы.

#### **Обращайтесь со смартфоном аккуратно и осторожно**

- Нельзя разбирать устройство во избежание поражения электрическим током.
- • Избегайте попадания влаги на устройство. Проникнув внутрь телефона, она может привести к его серьезным повреждениям; при этом специальная наклейка внутри корпуса изменит свой цвет. Не прикасайтесь к смартфону мокрыми руками. Попадание влаги влечет за собой прекращение действия гарантии производителя.
- Не используйте и не храните смартфон в запыленных или загрязненных помещениях. Это может вызвать повреждение подвижных частей телефона.
- • Удары и неаккуратное обращение могут привести к серьезным повреждениям электроники смартфона.

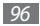

- Не покрывайте смартфон краской; краска может засорить подвижные части и нарушить их нормальную работу.
- Не подносите вспышку фотокамеры или другой источник света смартфона близко к глазам детей и животных.
- Не подвергайте смартфон воздействию магнитных полей, это может привести к повреждению телефона и карты памяти. Не используйте футляры и аксессуары с магнитными замками и берегите смартфон от длительного воздействия магнитных полей.

#### **Не используйте смартфон вблизи других электронных приборов**

Смартфон излучает радиочастотные сигналы, которые могут создавать помехи в работе электронных устройств, не защищенных от воздействия радиочастотного излучения, таких как кардиостимуляторы, слуховые аппараты, медицинские приборы, а также бытовая и автомобильная аппаратура. Для устранения неполадок, связанных с радиопомехами, обратитесь к производителю оборудования.

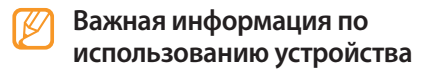

#### **При использовании держите смартфон в обычном положении**

Не касайтесь внутренней антенны смартфона.

#### **Доверяйте ремонт смартфона только квалифицированным специалистам**

Неквалифицированный ремонт может привести к повреждению смартфона и прекращению действия гарантии.

#### **Продление срока службы аккумулятора и зарядного устройства**

• Не следует оставлять аккумулятор подключенным к зарядному устройству на срок более недели, поскольку избыточная зарядка может сократить срок службы аккумулятора.

- • Если полностью заряженный аккумулятор не использовать в работе, он со временем разряжается.
- • После зарядки аккумулятора всегда отключайте зарядное устройство от источника питания.
- • Аккумуляторы следует использовать только по их прямому назначению.

### **Аккуратно обращайтесь с SIM-картой и картами памяти**

- Не извлекайте карту при передаче и получении данных, так как это может привести к потере данных и/или повреждению карты или смартфона.
- • Предохраняйте карту от сильных ударов, статического электричества и электрических помех от других устройств.
- • Не прикасайтесь к позолоченным контактам карт памяти пальцами и металлическими предметами. Загрязненную карту протирайте мягкой тканью.

### **Доступ к службам экстренной помощи**

В некоторых районах и при некоторых обстоятельствах выполнить экстренные вызовы невозможно. В случае отъезда в отдаленные или не обслуживаемые районы продумайте другой способ связи со службами экстренной помощи.

#### **Информация о сертификации удельного коэффициента поглощения (SAR)**

Смартфон изготовлен с учетом предельно допустимых уровней облучения радиочастотной (РЧ) энергией, рекомендованных Советом ЕС. Данные стандарты запрещают продажу мобильных устройств, уровень излучения которых (называемый удельным коэффициентом поглощения SAR) превышает 2,0 ватт на килограмм.

Во время тестирования максимальный SAR для данной модели составил 0,645 ватт на килограмм. При обычном использовании значение SAR гораздо меньше, поскольку смартфон излучает только то количество радиочастотной энергии, которое необходимо для передачи сигнала на ближайшую базовую станцию. Благодаря автоматическому снижению уровня излучения смартфона снижается воздействие радиочастотной энергии.

Декларация о соответствии на задней обложке данного руководства пользователя свидетельствует о соответствии директиве Европейского Союза по радиооборудованию и телекоммуникационному терминальному оборудованию (European Radio & Terminal Telecommunications Equipment (R&TTE) directive). Для получения дополнительных сведений о SAR и стандартах ЕС посетите веб-узел Samsung.

#### **Правильная утилизация изделия**

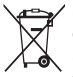

(использованное электрическое и электронное оборудование)

(Данные правила действуют в странах Европейского Союза и других европейских странах с раздельной системой сбора мусора)

Наличие данного значка показывает, что изделие и его электронные аксессуары (например зарядное устройство, гарнитура, кабель USB) по окончании их срока службы нельзя утилизировать вместе с бытовыми отходами. Во избежание нанесения вреда окружающей среде и здоровью людей при неконтролируемой утилизации, а также для обеспечения возможности их переработки для повторного использования утилизируйте изделие и его электронные аксессуары отдельно от прочих отходов.

Сведения о месте и способе утилизации изделия в соответствии с нормами природоохраны можно получить у продавца или в соответствующей государственной организации.

Бизнес-пользователи должны обратиться к поставщику и ознакомиться с условиями договора покупки. Запрещается утилизировать изделие и его электронные аксессуары вместе с другими производственными отходами.

#### **Правильная утилизация аккумуляторов для этого продукта**

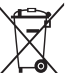

(для стран ЕС и других европейских стран, использующих отдельные системы возврата аккумуляторов)

Такая маркировка на аккумуляторе, руководстве или упаковке указывает на то, что аккумуляторы, используемые в данном продукте, не должны выбрасываться вместе с другими бытовыми отходами по окончании срока службы. Химические символы Hg, Cd или Pb означают то, что аккумулятор содержит ртуть, кадмий или свинец в количествах, превышающих контрольный уровень в Директиве ЕС 2006/66.

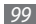

Если аккумуляторы утилизированы неправильно, эти вещества могут нанести вред здоровью людей или окружающей среде. Для защиты природных ресурсов и с целью повторного использования ценных материалов, отделяйте аккумуляторы от остального мусора и сдавайте их на переработку через местную систему бесплатного обмена аккумуляторов.

#### **Отказ от ответственности**

Некоторое содержимое и услуги данного устройства принадлежат третьим лицам и защищены законом об охране авторских прав, патентом, торговой маркой и/или другими законами об интеллектуальной собственности. Такое содержимое и услуги предназначены исключительно для личного некоммерческого использования. Запрещается использование любого содержимого или услуги способом, отличным от указанного владельцем содержимого или поставщика услуг. Не ограничиваясь вышеупомянутым, если это явно не одобрено владельцем соответствующего содержимого или поставщика услуг, запрещается изменение, копирование, переиздание, загрузка, отправка, перевод, продажа, создание деривативных работ, эксплуатация

или распространение любым способом или средством любого содержимого или услуги, установленных на данном устройстве.

СОДЕРЖИМОЕ И СЛУЖБЫ ТРЕТЬИХ ЛИЦ ПОСТАВЛЯЮТСЯ НА УСЛОВИИ «КАК ЕСТЬ». КОМПАНИЯ SAMSUNG НЕ ДАЕТ НИКАКИХ ГАРАНТИЙ, ЯВНЫХ ИЛИ ПОДРАЗУМЕВАЕМЫХ, НА ИСПОЛЬЗОВАНИЕ ТАКОГО СОДЕРЖИМОГО ИЛИ СЛУЖБ С ЛЮБОЙ ЦЕЛЬЮ. КОМПАНИЯ SAMSUNG В ЯВНОЙ ФОРМЕ ОТКАЗЫВАЕТСЯ ОТ ЛЮБЫХ ПОДРАЗУМЕВАЕМЫХ ГАРАНТИЙ, ВКЛЮЧАЯ (НО НЕ ОГРАНИЧИВАЯСЬ) ГАРАНТИИ ГОДНОСТИ ДЛЯ ПРОДАЖИ И СООТВЕТСТВИЯ ОПРЕДЕЛЕННОЙ ЦЕЛИ. КОМПАНИЯ SAMSUNG НЕ ГАРАНТИРУЕТ ТОЧНОСТЬ, ГОДНОСТЬ, СВОЕВРЕМЕННОСТЬ, ЗАКОННОСТЬ ИЛИ ПОЛНОТУ ЛЮБОГО СОДЕРЖИМОГО ИЛИ СЛУЖБ, ДОСТУПНЫХ НА ДАННОМ УСТРОЙСТВЕ, И НИ ПРИ КАКИХ ОБСТОЯТЕЛЬСТВАХ, ВКЛЮЧАЯ НЕБРЕЖНОСТЬ, КОМПАНИЯ SAMSUNG НЕ НЕСЕТ ОТВЕТСТВЕННОСТИ, БУДЬ ТО КОНТРАКТ ИЛИ ГРАЖДАНСКОЕ ПРАВОНАРУШЕНИЕ, ЗА ЛЮБОЙ ПРЯМОЙ, НЕПРЯМОЙ, СЛУЧАЙНЫЙ, СПЕЦИАЛЬНЫЙ ИЛИ КОСВЕННЫЙ УЩЕРБ, АДВОКАТСКИЕ ГОНОРАРЫ, РАСХОДЫ ИЛИ ЛЮБЫЕ ДРУГИЕ УБЫТКИ, ВОЗНИКАЮЩИЕ В ПРОЦЕССЕ ИСПОЛЬЗОВАНИЯ ЛЮБОЙ ИНФОРМАЦИИ (ИЛИ В СВЯЗИ С НИМ), СОДЕРЖАЩЕЙСЯ В ЛЮБОМ СОДЕРЖИМОМ ИЛИ

СЛУЖБЕ, ИЛИ В РЕЗУЛЬТАТЕ ИСПОЛЬЗОВАНИЯ ПОСЛЕДНИХ ВАМИ ИЛИ ТРЕТЬИМИ ЛИЦАМИ, ДАЖЕ В ТОМ СЛУЧАЕ, ЕСЛИ ВЫ ИЛИ ОНИ БЫЛИ ПРОИНФОРМИРОВАНЫ О ВОЗМОЖНОСТИ ВОЗНИКНОВЕНИЯ ТАКОГО УЩЕРБА.

Услуги третьих лиц могут быть прекращены или приостановлены в любое время, и компания Samsung не дает никаких разъяснений или гарантий, что любое содержимое или услуга будут доступны в любой период времени. Содержимое и услуги передаются третьими лицами с помощью сети и средств передачи информации, контроля над которыми компания Samsung не имеет. Без ограничения универсальности данного отказа от ответственности компания Samsung явно отказывается от любой ответственности за приостановку или временное прекращение предоставления содержимого или услуг, доступных на данном устройстве.

Компания Samsung также не несет ответственности за клиентское обслуживание, связанное с данным содержимым или услугами. Любые вопросы или запросы на обслуживание, связанное с содержимым или услугами, должны направляться напрямую к поставщикам соответствующего содержимого или услуг.

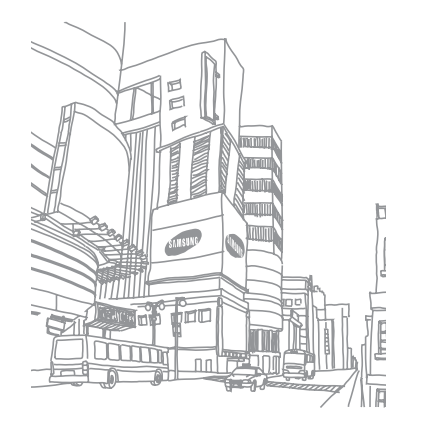

# **Алфавитный указатель**

автономный режим [15](#page-14-0)

#### аккумулятор

зарядка [10](#page-9-0) установка [8](#page-7-0)

Блокировка PIN-кода [26](#page-25-0)

ввод текста [26](#page-25-0)

#### веб-обозреватель

добавление закладок [64](#page-63-0) просмотр веб-страниц [63](#page-62-0)

#### видео

просмотр [52](#page-51-0) съемка [48](#page-47-0)

#### видеовызовы

выполнение [33](#page-32-0) ответ [33](#page-32-0)

видеоплеер [52](#page-51-0)

#### вызовы

выполнение [33](#page-32-0) гарнитура [34](#page-33-0) международные вызовы [34](#page-33-0) многосторонний вызов [35](#page-34-0) ожидание [36](#page-35-0) ответ [33](#page-32-0) отклонение [33](#page-32-0) переадресация [36](#page-35-0) просмотр пропущенных [35](#page-34-0) функции во время голосового вызова [34](#page-33-0)

#### галерея

воспроизведение видео [52](#page-51-0) обмен изображениями и видеозаписями [52](#page-51-0)

поддерживаемые форматы файлов [51](#page-50-0) просмотр фотографий [51](#page-50-0) голосовая почта [38](#page-37-0) Голосовой поиск [77](#page-76-0) голосовые вызовы выполнение [33](#page-32-0) использование функций [34](#page-33-0) ответ [33](#page-32-0) дата и время, установка [23](#page-22-0) диспетчер файлов [76](#page-75-0) журнал сообщений [36](#page-35-0) загрузки

приложения [29](#page-28-0) файлы [30](#page-29-0)

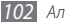

#### заметки

просмотр [62](#page-61-0) создание [61](#page-60-0)

#### интернет

см. «веб-обозреватель»

#### календарь

добавление событий [60](#page-59-0) просмотр событий [61](#page-60-0)

калькулятор [76](#page-75-0)

#### камера

видеосъемка [48](#page-47-0) настройка камеры [47](#page-46-0) настройка параметров видеозаписи [50](#page-49-0) фотосъемка [44](#page-43-0)

#### карта

Google [65](#page-64-0)

#### карта памяти извлечение [13](#page-12-0) установка [12](#page-11-0) форматирование [14](#page-13-0) коды доступа [87](#page-86-0) комплект поставки [8](#page-7-0) контакты импорт и экспорт [58](#page-57-0) копирование или перемещение [60](#page-59-0) назначение быстрого набора [59](#page-58-0) поиск [59](#page-58-0) создание [58](#page-57-0) мелодия [80](#page-79-0)

#### музыкальный проигрыватель

воспроизведение музыки [53](#page-52-0) загрузка файлов [53](#page-52-0) создание списков воспроизведения [54](#page-53-0)

#### настройки

GPS и безопасность [81](#page-80-0) дата и время [86](#page-85-0) звуки и дисплей [80](#page-79-0) Карта памяти SD, USB-носитель и память телефона [83](#page-82-0) личные данные [83](#page-82-0) настройки вызова [79](#page-78-0) поиск [83](#page-82-0) преобразование текста в речь [85](#page-84-0) приложения [82](#page-81-0) сеть [78](#page-77-0) специальные возможности [85](#page-84-0) учетные записи и синхронизация [82](#page-81-0) язык и клавиатура [83](#page-82-0) ожидание вызова [36](#page-35-0)

переадресация вызовов [36](#page-35-0)

#### подключение

Bluetooth [69](#page-68-1) DLNA [72](#page-71-1) сеть WLAN [71](#page-70-0)

профиль «Без звука» [24](#page-23-0)

#### сенсорный экран

блокировка [20](#page-19-0) использование [19](#page-18-0) разблокировка жестами [25](#page-24-1)

#### сеть WLAN

включение [72](#page-71-1) поиск сетей и подключение к ним [72](#page-71-1)

#### сигнал

отключение [75](#page-74-0) создание [75](#page-74-0) удаление [75](#page-74-0)

#### синхронизация

с учетной записью [31](#page-30-0)

#### сообщения

настройка учетной записи [41](#page-40-0) отправка MMS [37](#page-36-0) отправка SMS [37](#page-36-0) отправка сообщений электронной почты [41](#page-40-0) переход к голосовой почте [38](#page-37-0)

текстовые заметки [61](#page-60-0)

#### телефон

включение и выключение [15](#page-14-0) внешний вид [15](#page-14-0) клавиши [16](#page-15-0) настройка [23](#page-22-0) настройки [78](#page-77-0) панель ссылок [21](#page-20-0) служебные значки [17](#page-16-0)

#### телефонная книга

поиск контактов [59](#page-58-0) создание визитки [59](#page-58-0) создание групп [60](#page-59-0) создание контактов [58](#page-57-0) фиксированный набор номера [35](#page-34-0) фотографии

панорамная съемка [46](#page-45-0) просмотр [51](#page-50-0) серийная съемка [46](#page-45-0) съемка [44](#page-43-0) фотосъемка в режиме распознавания улыбки [47](#page-46-0) часы [75](#page-74-0)

#### экран в режиме ожидания

добавление панелей [22](#page-21-0)<br>добавление элементов 20 добавление элементов [20](#page-19-0)

#### экран меню

переход [22](#page-21-0) упорядочение приложений [23](#page-22-0)

#### эл. почта

настройка учетной записи [41](#page-40-0) отправка [41](#page-40-0) просмотр [42](#page-41-0)

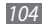

#### язык [8](#page-83-0) 4

яркость, дисплей 2 [5](#page-24-1) AllShare [7](#page-72-0) 3

#### **Bluetooth**

включение 6 [9](#page-68-1) обнаружение устройств и соединение с ними [7](#page-69-0) 0 передача данных [7](#page-69-0) 0 прием данных [7](#page-70-0) 1

#### DI NA

см. AllShare

#### FM-радио

прослушивание [5](#page-54-0) 5 сохранение радиостанций 5 [6](#page-55-0) Google Mail [3](#page-38-0) 9 Google Maps 6 [5](#page-64-0) Google Talk [4](#page-41-0) 2

Layar 6 [5](#page-64-0) MMS-сообщения отправка [3](#page-36-0) 7 просмотр [3](#page-37-0) 8 Samsung Apps 6 [4](#page-63-0) SIM-карта блокировка [2](#page-25-0) 6 установка [8](#page-7-0) SMS-сообщения отправка [3](#page-36-0) 7 просмотр [3](#page-37-0) 8 USIM-карта блокировка [2](#page-25-0) 6 установка [8](#page-7-0) Write and Go [7](#page-76-0)7 YouTube отправка видео

[6](#page-67-0) 8 просмотр видео 6 [7](#page-66-0)

#### **Мобильный телефон Samsung GT-I5500**

Данный товар **предназначен** для работы в качестве абонентской радиостанции носимой

#### **в стандарте:**

GSM-900/1800

**Размеры (В/Ш/Г):** 

56 x 108 x 12.3 мм

#### **Вес:**

101 г.

#### **Аккумулятор\*:**

Стандартный. Li-Ion, 1200 мАч до 220 часов в режиме ожидания, до 5 часов в режиме разговора.

Срок службы товара: 3 года.

#### **Основные потребительские характеристики:**

- ¾ Операционная система Android™
- ¾ 6 рабочих диапазонов (GSM 850/900/1800/1900, WCDMA 900/2100).
- ¾ GPRS/EDGE/HSDPA
- $\geq$  Сенсовный TFT-дисплей 2.8", 16 млн. цветов (240x320 пикселей).
- $\geq$  MP3-плеер
- ¾ Внешний динамик, 64-инструментальная полифония звонка, аудиовыход 3.5мм
- ¾ FM-радио с RDS
- ¾ Слот для карт памяти microSD (до 32 ГБ)
- ¾ 170 МБ встроенной памяти
- ¾ 2,0 МПикс камера с возможностью записи видеороликов
- ¾ E-mail клиент, Мультимедийные сообщения (MMS)
- ¾ Органайзер (календарь, список дел, будильник, секундомер, мировое время, калькулятор)
- ¾ Виброзвонок
- ¾ Gmail, Gtalk, Android Market, Карты Google
- ¾ Телефонная книга ограничена памятью телефона
- ¾ WiFi 802.11b/g, Bluetooth 2.1 / USB 2.0
- ¾ Акселерометр
- $\sim$  GPS  $_{\rm non-convex}$

\*время работы аккумулятора зависит от конфигурации сотовой сети, расстояния до базовой станции, типа SIM-карты, рельефа местности и т.п.

#### **ДЕКЛАРАЦИЯ О СООТВЕТСТВИИ**

Абонентская радиостанция носимая стандарта GSM 900/1800 **GT-I5500** производства фирмы **Samsung Electronics Co., Ltd. соответствует**

сетей подвижной радиотелефонный связи стандарта GSM 900/1800" "Правилам применения абонентских станций (абонентских радиостанций)

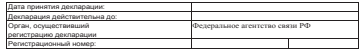

**ИНФОРМАЦИЯ О СЕРТИФИКАЦИИ ПРОДУКЦИИ**

Абонентская радиостанция носимая стандарта GSM 900/1800

**GT-I5500** производства фирмы **Samsung Electronics Co., Ltd.** сертифицирована органом по сертификации "НИИ-ТЕСТ"

ертификат соответствия: РОСС КR.АE95.Н01191 Сертификат соответствия выдан: 2008-07-22 Сертификат соответствия действителен до: 2011-07-21 Абонентские радиостанции носимые типа **GT-I5500** соответствуют требованиям нормативных документов: **АЕ 95** Cрок службы: 3 года изготовитель:  $\frac{1}{2}$ **Samsung Electronics Co.Ltd.** Адрес: **Suwon-si, Gyeonggi-do, Korea 443-742 416, Maetan-3dong, Yeongtong-gu 416, Маетан-3Донг, Ёнгтонг-Гу Корея, провинция Кёнги, Сувон, 443-742 1. "Самсунг Электроникс Ко., Лтд", Корея, Сеул, 100-759, Чунг-анг Илбо Билдинг 7 Сунхва Донг, Чунг Ку 2. "Самсунг Электроникс Ко., Лтд", 94-1, Имсо-Донг, Гуми-Сити, Кунг-Бак, Корея, 730-350 Самсунг Электроникс Ко.Лтд.** ГОСТ Р 51318.22-99 ГОСТ Р 51318.24-99 **Импортер: ООО «Самсунг Электроникс Рус Компан и», 125009, Москва. Б.Гнездниковский пер., д.1, ст р.2**

**3. "Тянжин Самсунг Телеком Технолоджи Ко., Лтд", Вейву Роад, Микроэлектроникс Индастриал Парк ТЕД А, Ксиквин Дистрикт Тянжин 300385, Китай**

**4. "Самсунг Электроникс Хуижоу Ко., Лтд.", Ченжианг таун, Хуижоу, провинция Гуангдонг, Китай**

**5. "Самсунг Электроникс Вьетнам Ко., Лтд", Йен Фонг Ай Пи Ай, Йен Трунг Коммуйне, Йен Фонг Дистрикт, В ас Нинх Провинция, Вьетнам**

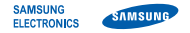

#### **Декларация соответствия (R&TTE)**

**Компания, Samsung Electronics**

полтверждает, что данный

#### **мобильный телефон GSM : GT-I5500**

к которому относится настоящая декларация, соответствует указанным ниже стандартам и нормативным документам.

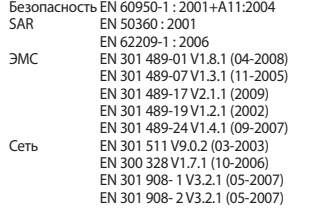

Настоящим декларируется, что [были проведены все существенные радиотехнические тесты и что] указанное выше изделие соответствует принципиальным требованиям директивы 1999/5/EC.

Процедура подтверждения соответствия, упомянутая в статье 10 и подробно описанная в Приложении [IV] директивы 1999/5/ EC, проводилась с привлечением следующих организаций:

BABT, Forsyth House, Churchfield Road, Walton-on-Thames, Surrey, KT12 2TD, UK\* Идентификационный знак: 0168

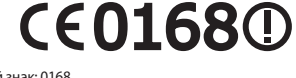

Техническая документация хранится в:

Samsung Electronics QA Lab.

и предоставляется по запросу. (Представитель в ЕС)

Samsung Electronics Euro QA Lab. Blackbushe Business Park, Saxony Way, Yateley, Hampshire, GU46 6GG, UK\*<br>2010 04 30

 $X \in \rho$ de $Z$ 

Yong-Sang Park / ст. менеджер

(место и дата выпуска) (фамилия и подпись уполномоченного лица)

\* Не является адресом сервисного центра Samsung. Адреса и номера телефонов сервисного центра Samsung см. в гарантийной карточке или обращайтесь по месту приобретения телефона.

Некоторая информация, приведенная в настоящем руководстве, может не соответствовать Вашему телефону, поскольку зависит от установленного программного обеспечения и/или Вашего оператора сотовой связи. Дизайн, спецификации и другие данные могут изменяться без предварительного уведомления.

### **Установка ПО Kies (Синхронизация с c ПК)**

- 1. Загрузите последнюю версию программного обеспечения Kies c вебсайта компании Samsung **(www.samsungmobile.com)** и установите его на ваш компьютер.
- 2. Используя кабель для обмена данными с ПК, подключите телефон к компьютеру.
- 3. Выберите пункт **Kies** → **OK** (при необходимости). Для дополнительной информации обратитесь к разделу Помощь ПО Kies.

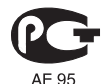

Printed in Korea Code No.:GH68-29508A Russian. 08/2010. Rev. 1.0